# **FLEXI PRO Servo Drive**

## **Quick Start Guide**

**Revision 5.6 Firmware 1.4.4**

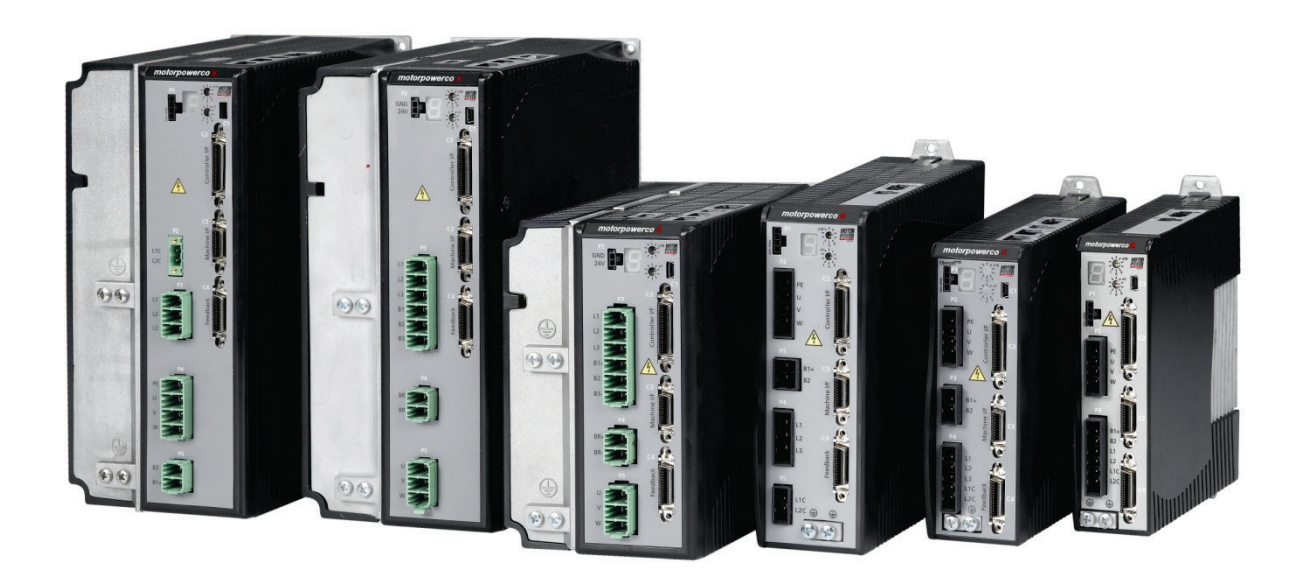

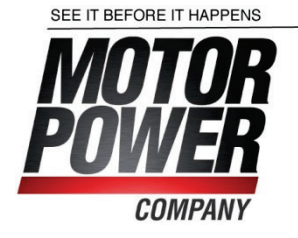

#### **Revision History**

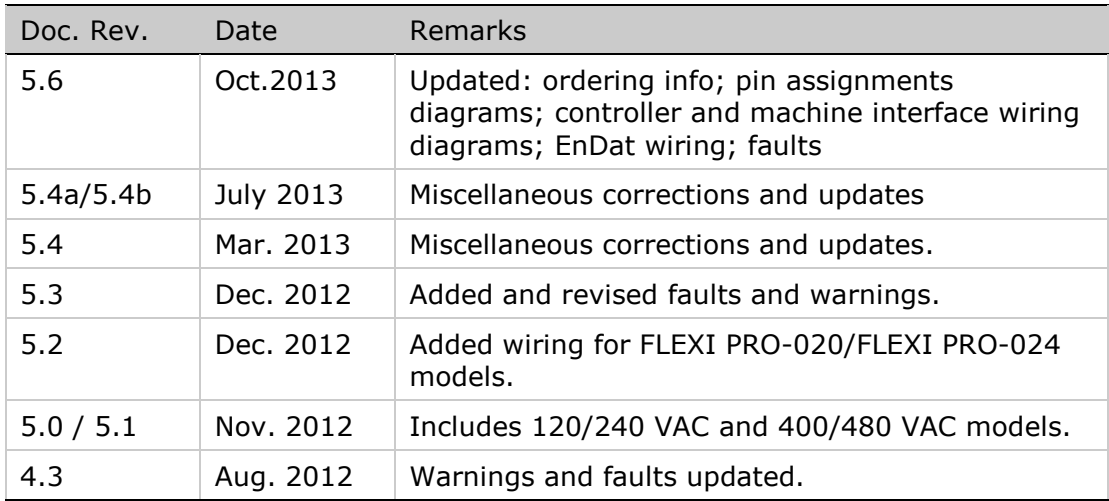

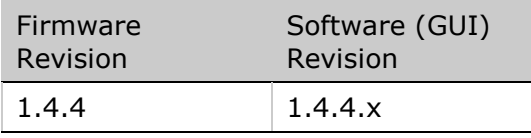

Note: If an earlier firmware revision is installed in you drive, contact your Account Manager or Technical Support.

#### **Important Notice**

© 2013 Motor Power Company s.r.l.

All rights reserved. No part of this work may be reproduced or transmitted in any form or by any means without prior written permission of Motor Power Company.

#### **Disclaimer**

The information in this manual was accurate and reliable at the time of its release. Motor Power Company s.r.l. reserves the right to change the specifications of the product described in this manual without notice at any time.

#### **Trademarks**

CANopen and CiA are registered trademarks of the CAN in Automation User's Group

EtherCAT is a registered trademark and patented technology, licensed by Beckhoff Automation GmbH

EnDat is a registered trademark of Dr. Johannes Heidenhain GmbH

HIPERFACE is a registered trademark of Sick Stegmann Gmbh

Windows is a registered trademark of Microsoft Corporation

#### **Contact Information**

Motor Power Company s.r.l. Via Leonardo Da Vinci , 4 42024 Castelnovo Sotto Reggio Emilia - Italia

Tel: +39 0522 682710 Fax: +39 0522 683552

Website : [www.motorpowerco.com](http://www.motorpowerco.com/)

#### **Technical Support**

If you need assistance with the installation and configuration of the FLEXI PRO drive, contact Motor Power Company technical support: [info@motorpowerco.it](mailto:info@motorpowerco.it)

#### **Part Number**

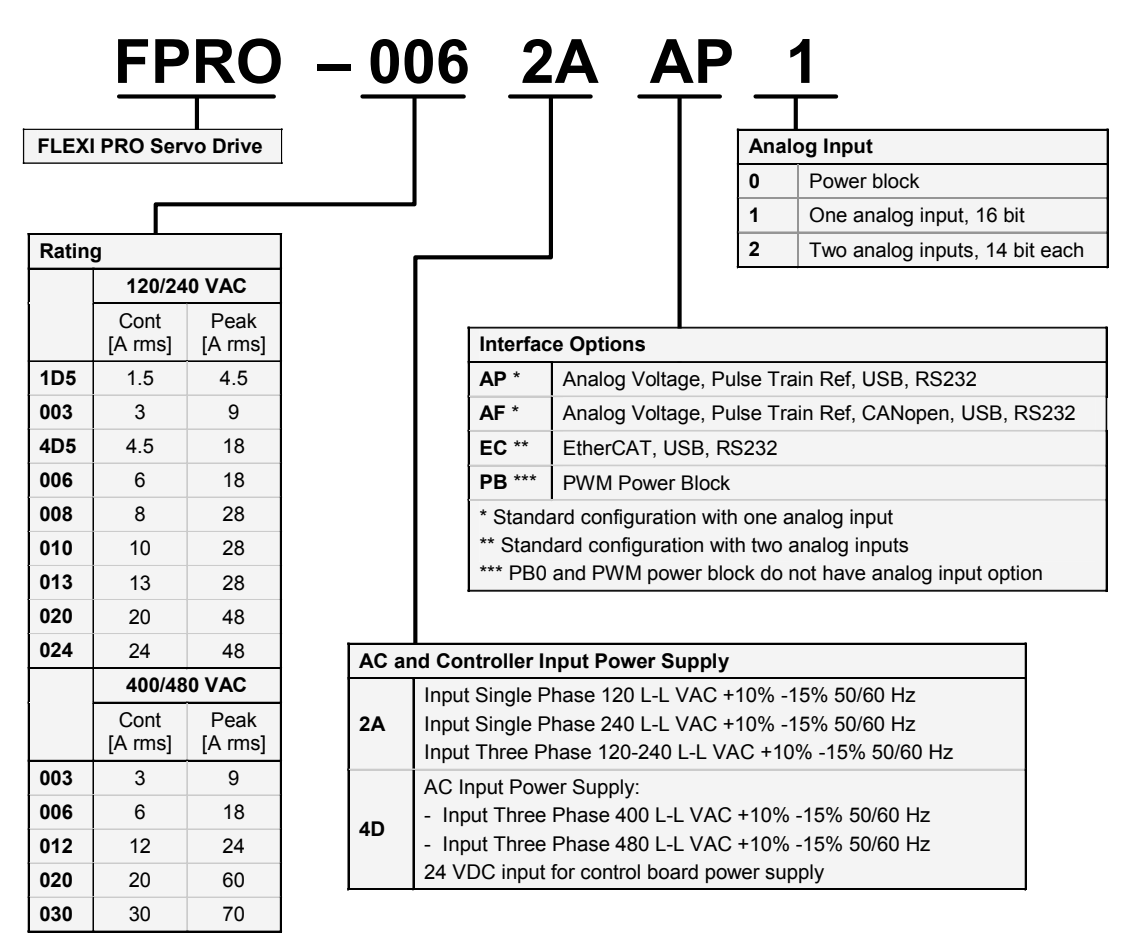

## **Contents**

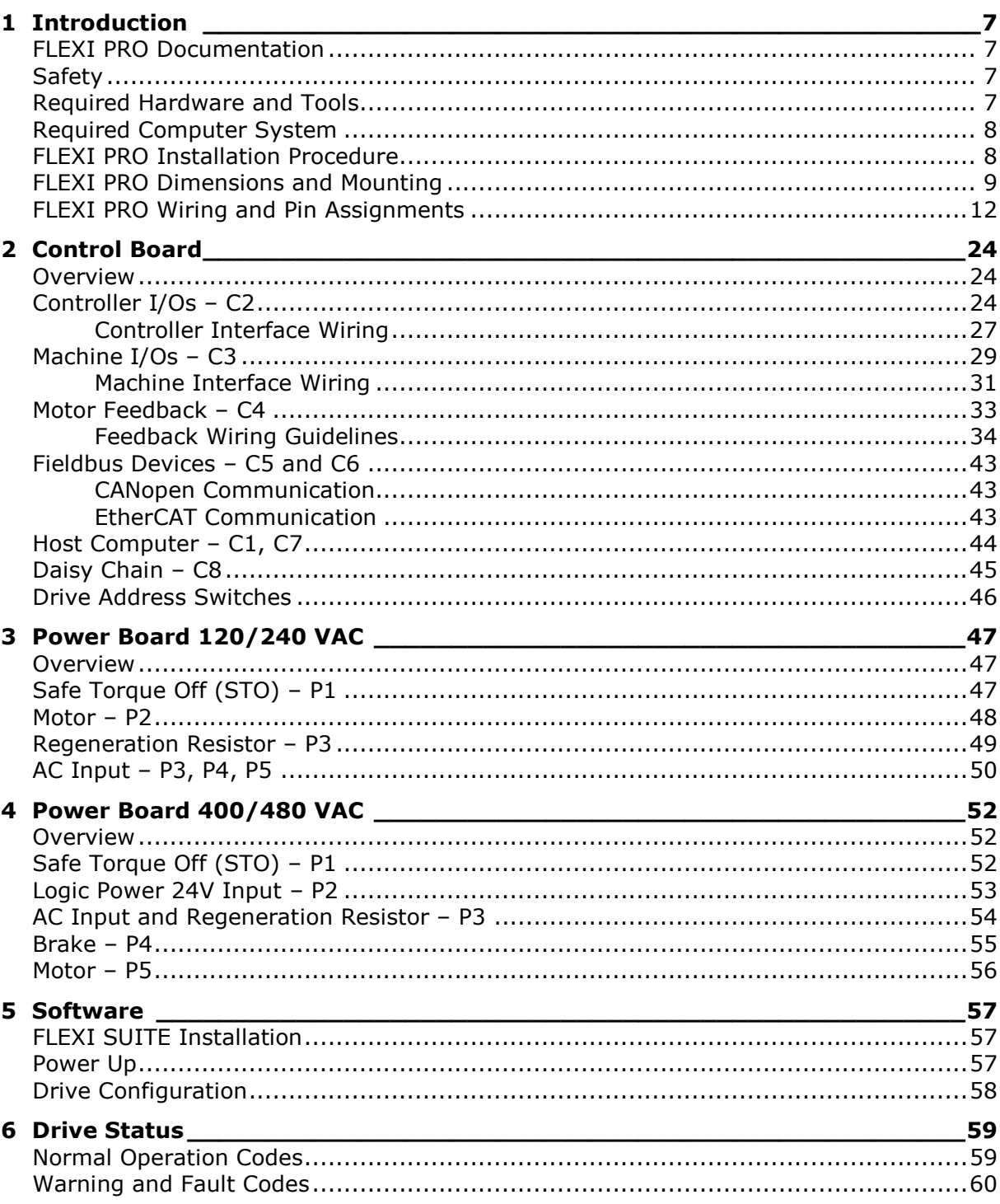

## <span id="page-6-0"></span>**1 Introduction**

## <span id="page-6-1"></span>**FLEXI PRO Documentation**

This manual is part of a documentation set. The entire set consists of the following:

- **FLEXI PRO Quick Start Guide. Basic setup and operation of the drive.**
- **FLEXI PRO User Manual. Hardware installation, configuration and operation.**
- FLEXI PRO VarCom Reference Manual. Parameters and commands used to program the FLEXI PRO.
- **FLEXI PRO CANopen for CAN and EtherCAT Drives Reference Manual.** FLEXI PRO implementation of CANopen protocol for CAN and EtherCAT.

### <span id="page-6-2"></span>**Safety**

Only qualified persons may perform the installation procedures. You do not need to be an expert in motion control to install and operate the drive system. However, you must have a basic understanding of electronics, computers, mechanics, and safety practices.

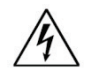

#### **The FLEXI PRO utilizes hazardous voltages. Be sure the drive is properly grounded.**

Before you install the FLEXI PRO, review the safety instructions in this manual. The manual is available as a PDF file that can be downloaded from the Motor Power Company website.

Failure to follow the safety instructions may result in personal injury or equipment damage.

## <span id="page-6-3"></span>**Required Hardware and Tools**

All required hardware and tools are specified in the diagrams in the section FLEXI PRO [Wiring and Pin Assignments.](#page-11-0)

The connectors and tools that are supplied with the FLEXI PRO are also indicated in those diagrams.

In addition, you will need a small slotted screwdriver for setting switches.

To connect the FLEXI PRO to the host computer via serial communication, you will need one of the following:

- USB 2.0 A to Mini-B cable (USB interface)
- 4p4c plug and cable (RS232 interface)

To connect the FLEXI PRO to the host computer or host PLC via fieldbus, you will need:

■ RJ45 cables (CAN interface or EtherCAT)

## <span id="page-7-0"></span>**Required Computer System**

The following computer system and software are required:

- 2 GHz CPU
- $1$  MB RAM
- 1000 MB available on hard drive (after .net 4 is installed)
- USB or RS232 port for connecting to the drive, according to FLEXI PRO model.
- Operating system: Windows XP-SP3, or Windows 7
- Recommended screen resolution for FLEXI SUITE is 1280x800. Minimal resolution is1024x768.
- **FLEXI SUITE, the graphical software interface for configuring and testing the** drive. Download from the Motor Power Company website or contact Technical Support.
- .Net4 (for details, refer to [.NET Framework System Requirements\)](http://msdn.microsoft.com/en-us/library/8z6watww.aspx). If .NET 4 is not installed on the computer, FLEXI SUITE will guide you through the installation, but will not install it automatically.

## <span id="page-7-1"></span>**FLEXI PRO Installation Procedure**

Perform the following steps to install and setup a FLEXI PRO system.

- **1.** Mount the FLEXI PRO.
- **2.** Make all electrical connections:
	- Controller I/Os and/or Machine I/Os
	- **Motor feedback**
	- Fieldbus devices, if required
	- Safe torque off (STO), or bypass using jumpers
	- Motor
	- Motor brake, if required
	- Regeneration resistor, if required
	- AC input voltage
- **3.** Set the drive address using the rotary switches.
- **4.** Connect the drive to the PC.
- **5.** Power up the drive and the PC.
- **6.** Install FLEXI SUITE software.
- **7.** Using FLEXI SUITE, configure and test the drive.

## <span id="page-8-0"></span>**FLEXI PRO Dimensions and Mounting**

Using the bracket on the back of the FLEXI PRO, mount the FLEXI PRO on a grounded conductive metal panel.

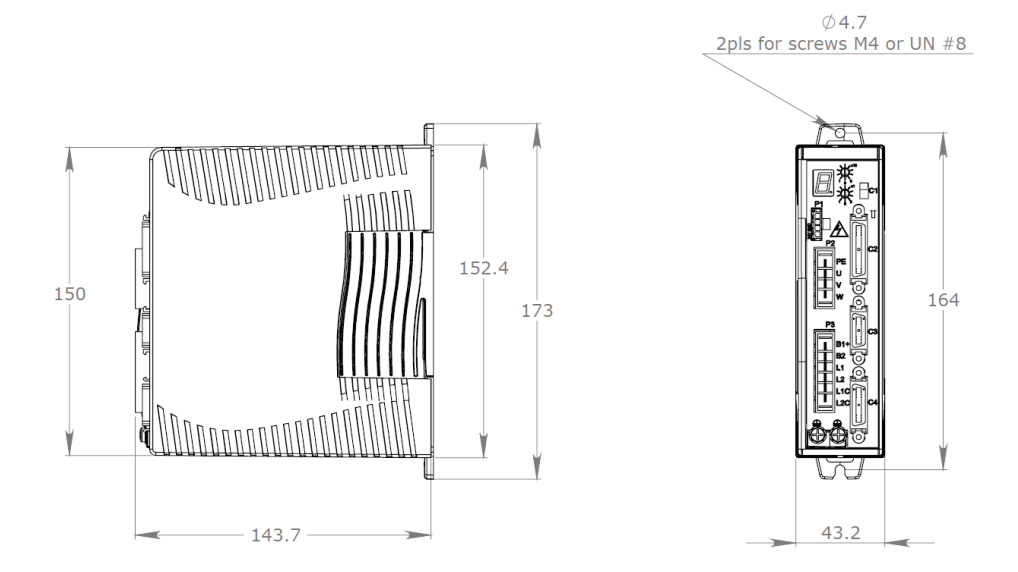

**FLEXI PRO-1D5/FLEXI PRO-003 – 120/240 VAC - Dimensions (mm) Note: FLEXI PRO-003 has fan.**

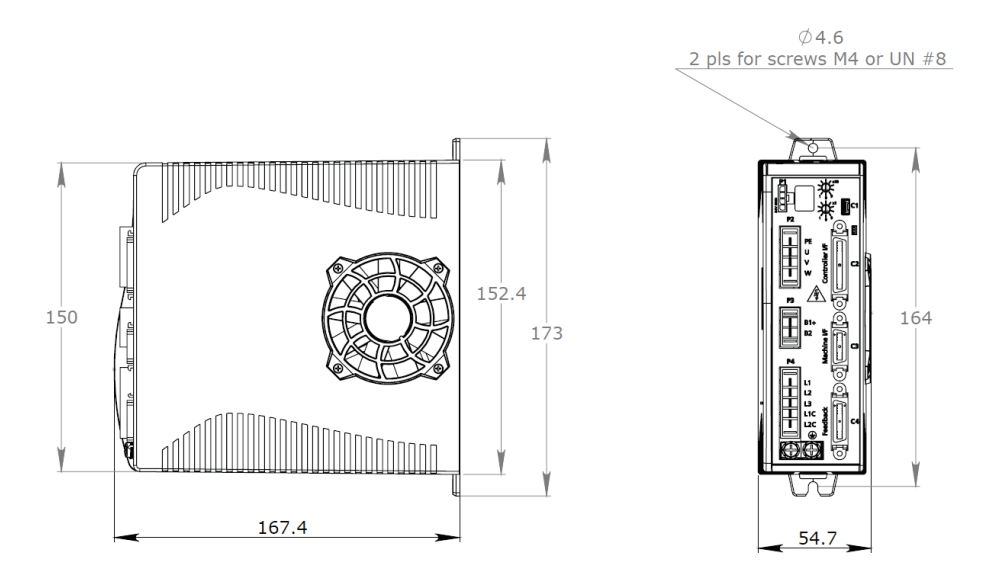

**FLEXI PRO-4D5/FLEXI PRO-006 – 120/240 VAC - Dimensions (mm)**

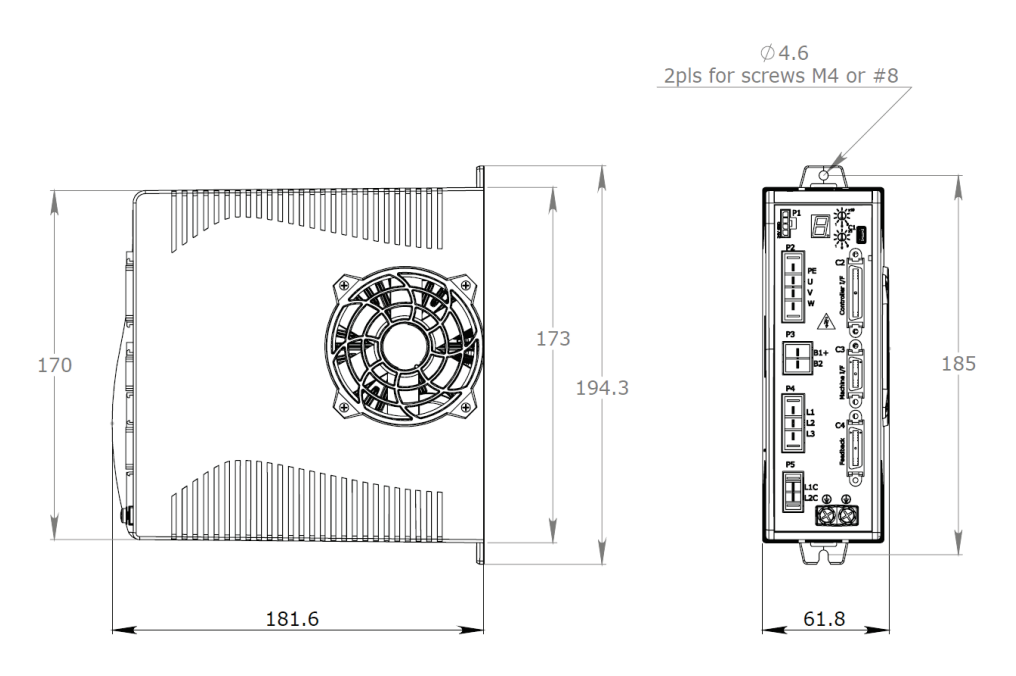

**FLEXI PRO-008/FLEXI PRO-010/FLEXI PRO-013 – 120/240 VAC - Dimensions (mm)**

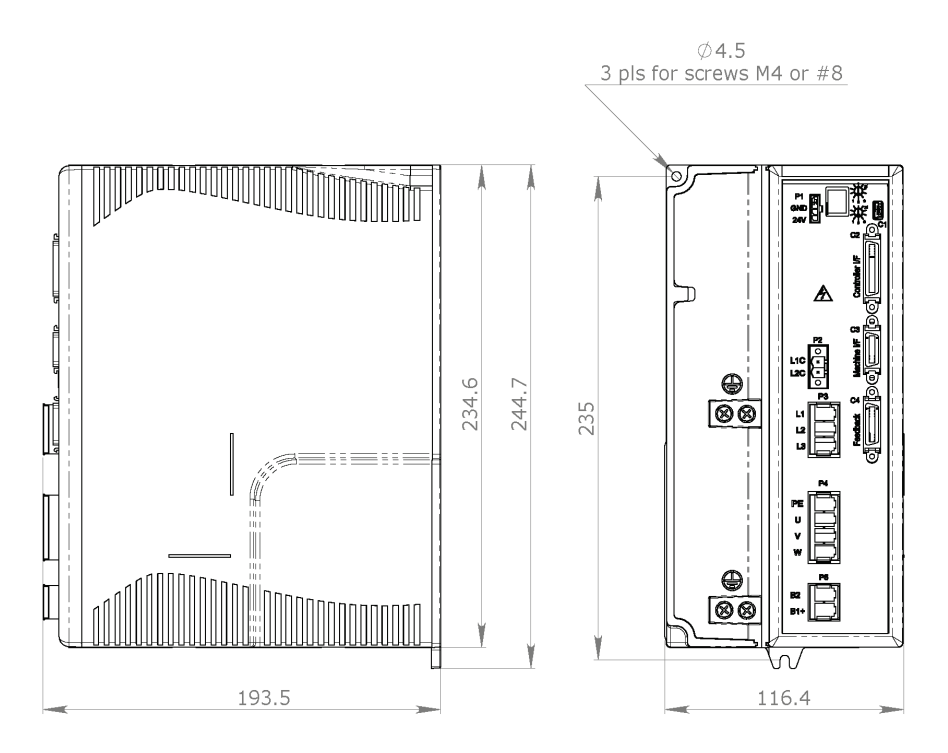

**FLEXI PRO-020/FLEXI PRO-024 – 120/240 VAC - Dimensions (mm)**

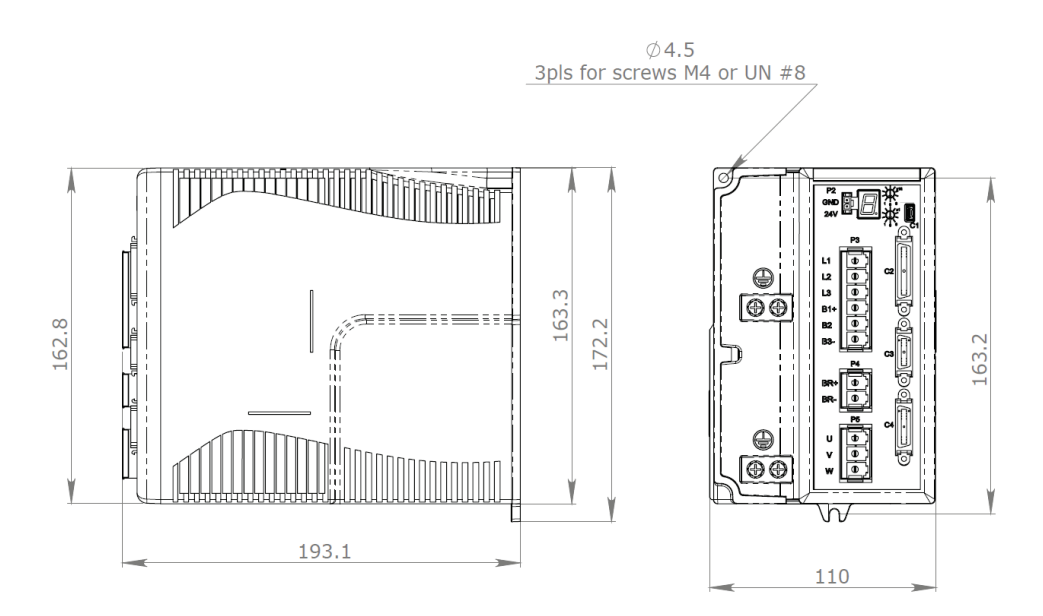

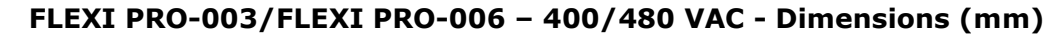

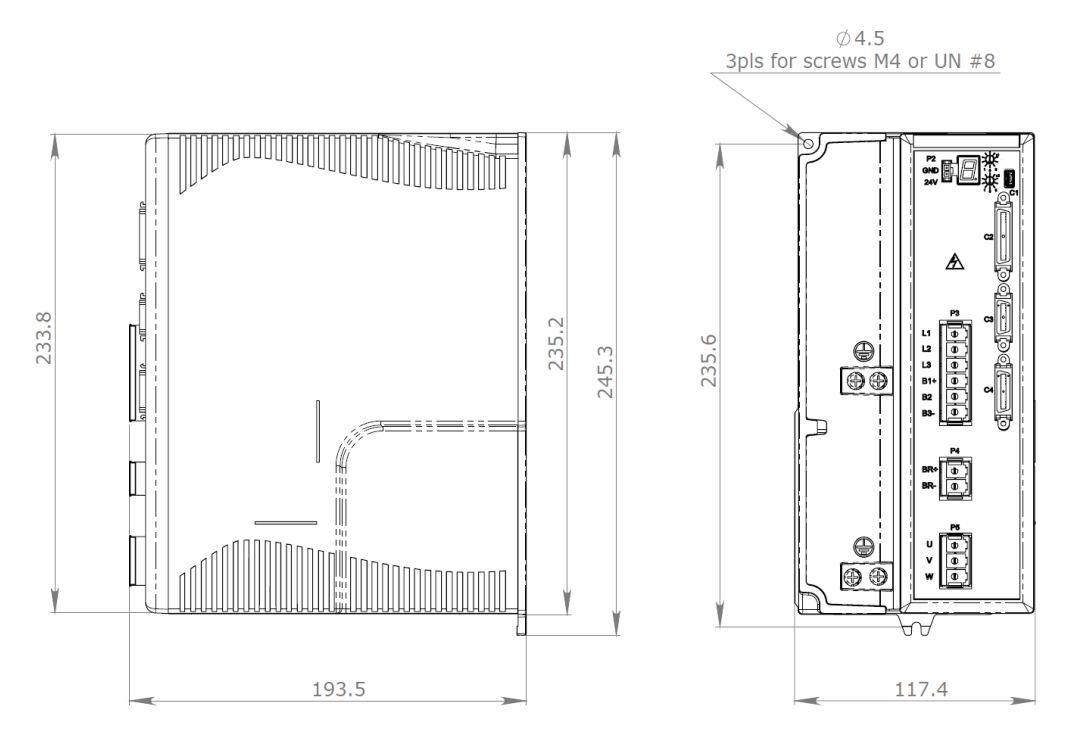

**FLEXI PRO-012 - 400/480 VAC - Dimensions (mm)**

## <span id="page-11-0"></span>**FLEXI PRO Wiring and Pin Assignments**

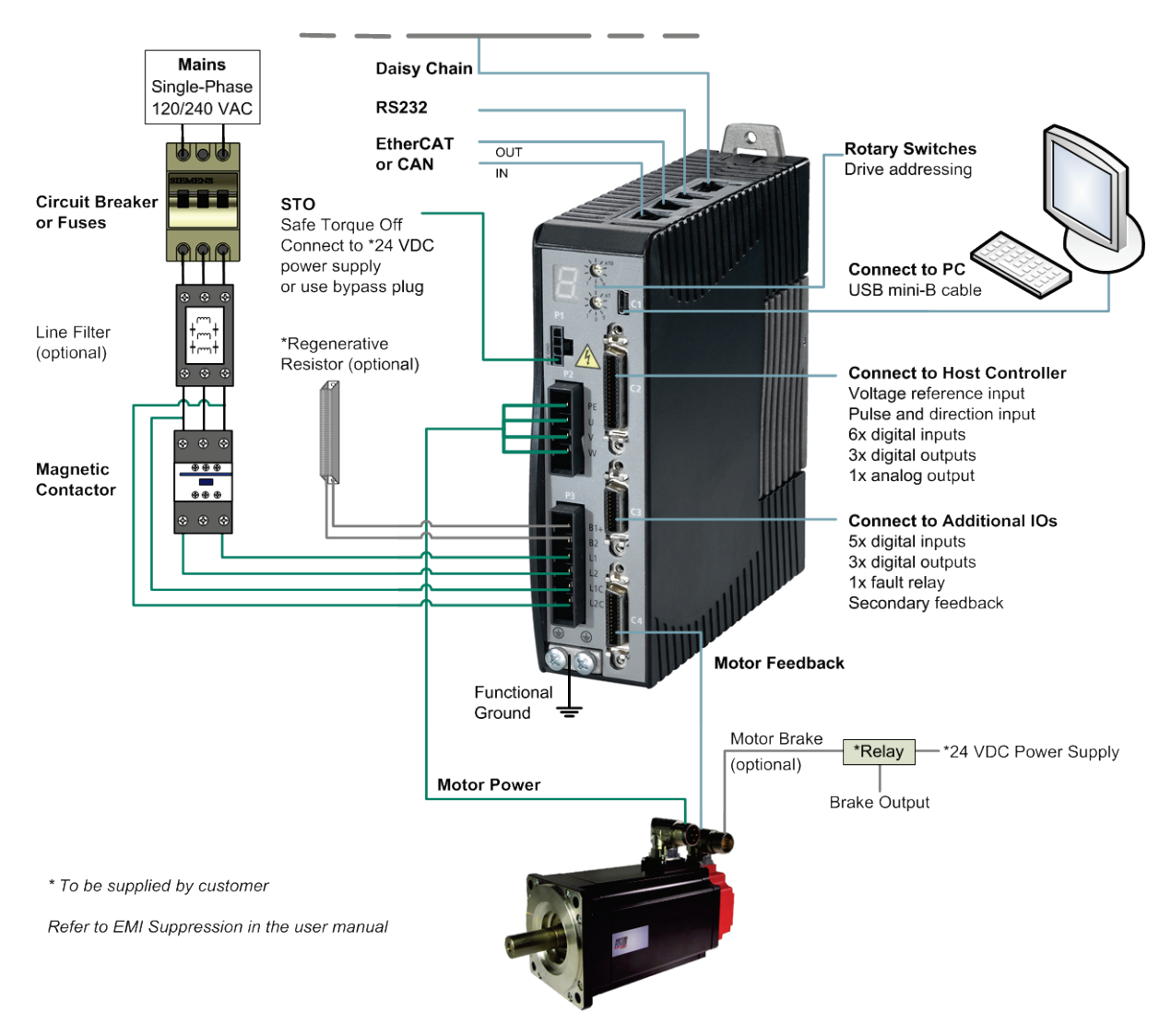

**FLEXI PRO-1D5/FLEXI PRO-003 – Servo System Wiring –120/240 VAC, 1-Phase**

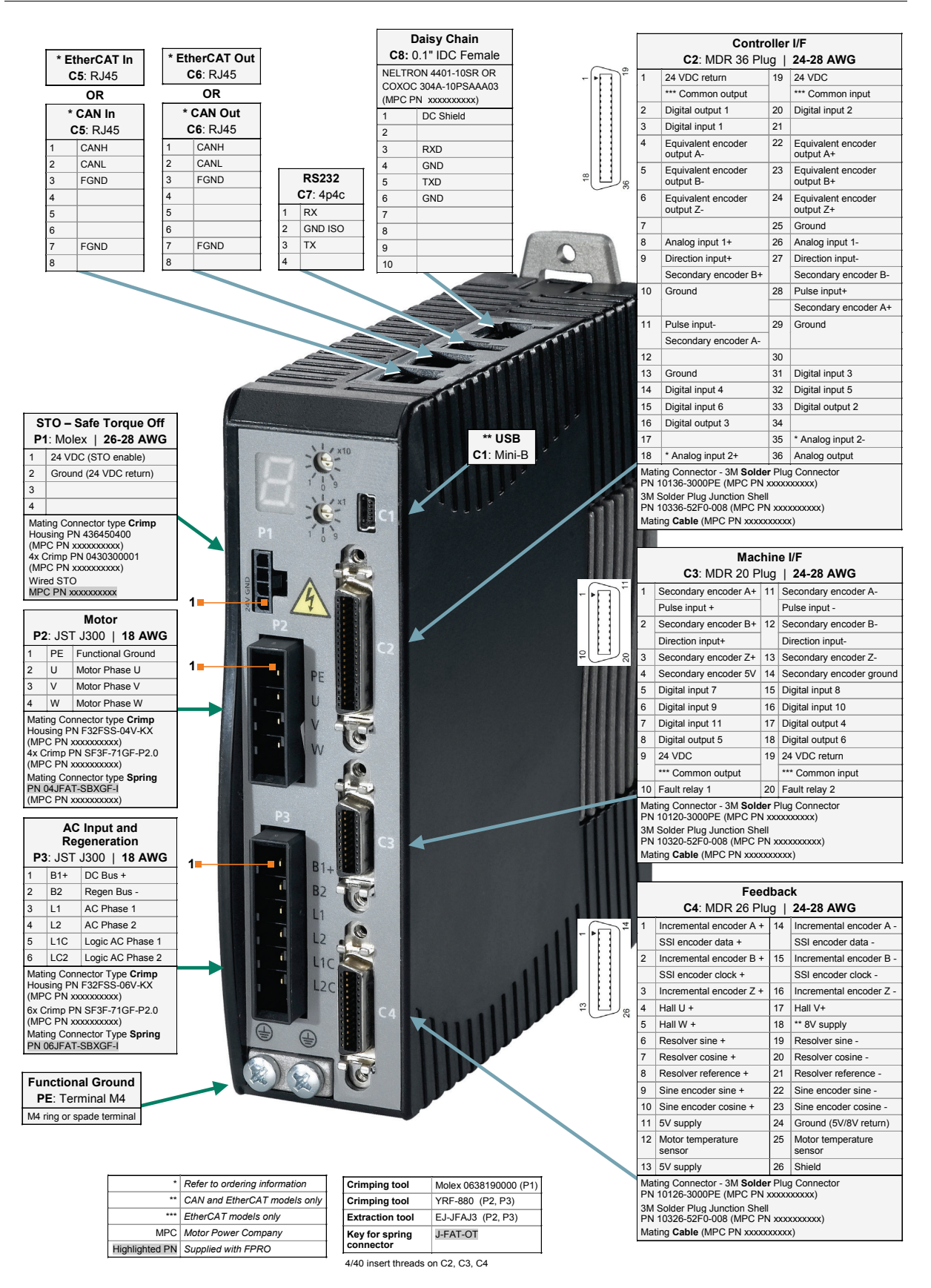

**FLEXI PRO-1D5/FLEXI PRO-003 – Pin Assignments – 120/240 VAC**

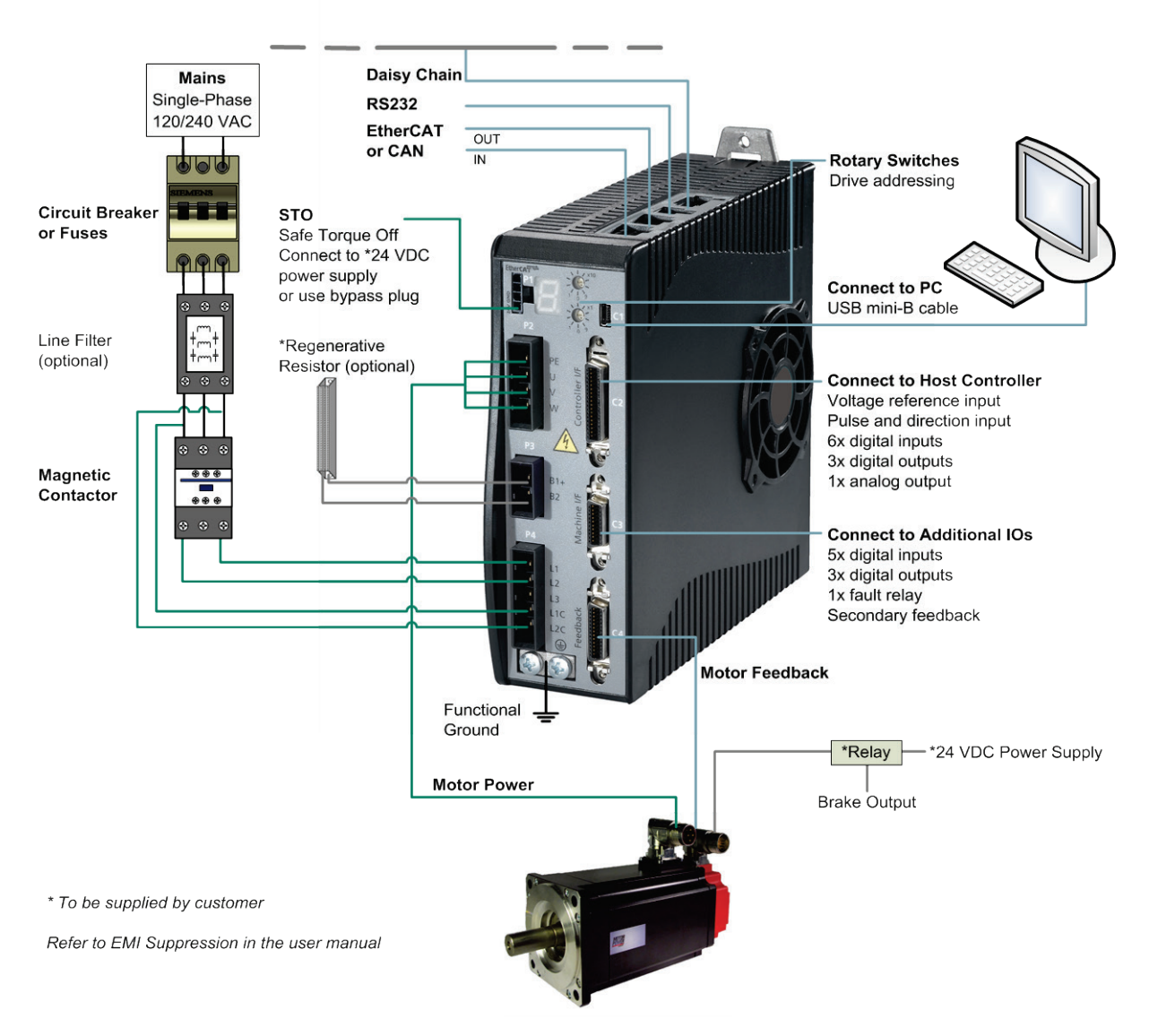

#### **FLEXI PRO-4D5/FLEXI PRO-006 – Servo System Wiring – 120/240 VAC, 1-Phase**

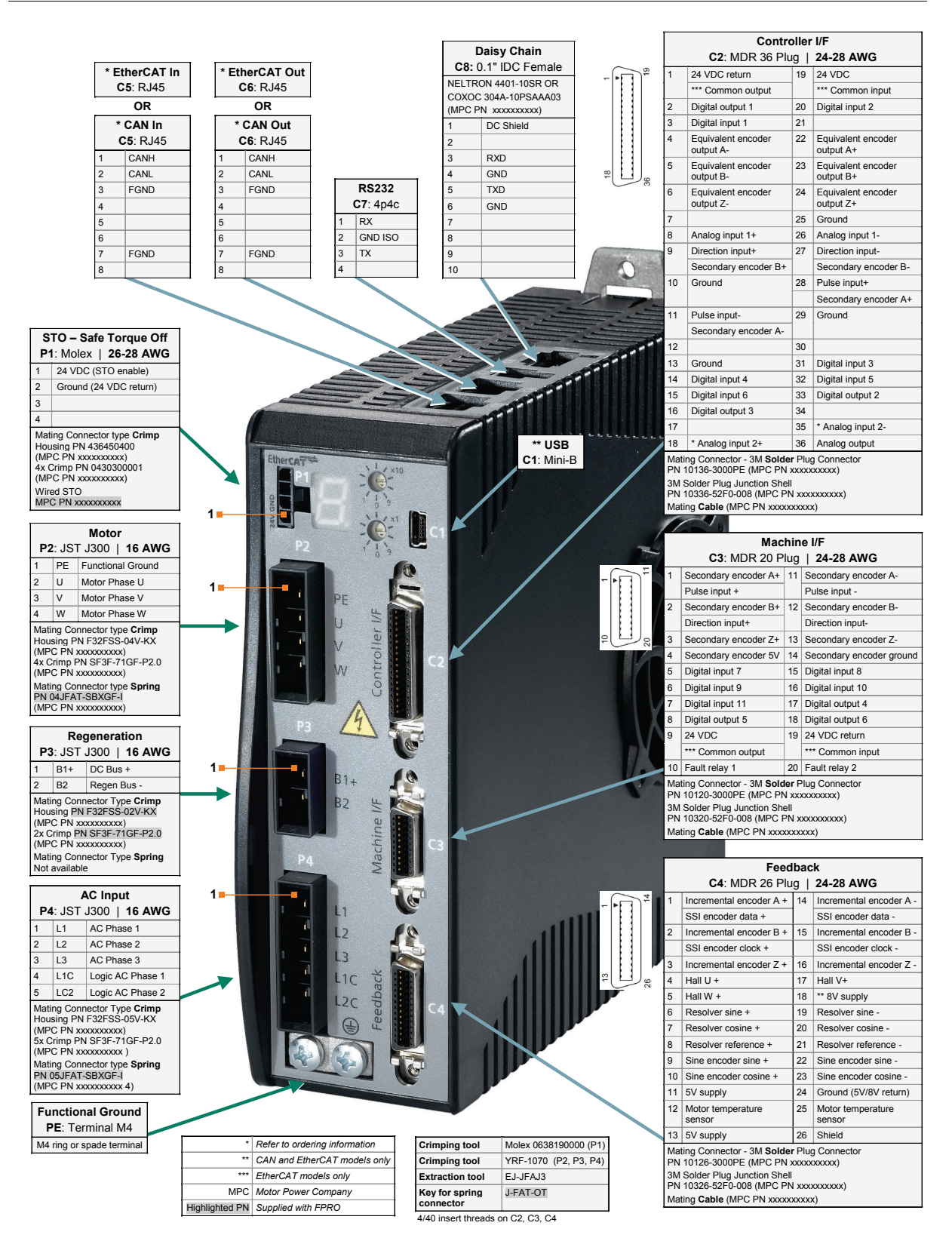

**FLEXI PRO-4D5/FLEXI PRO-006 – Pin Assignments – 120/240 VAC**

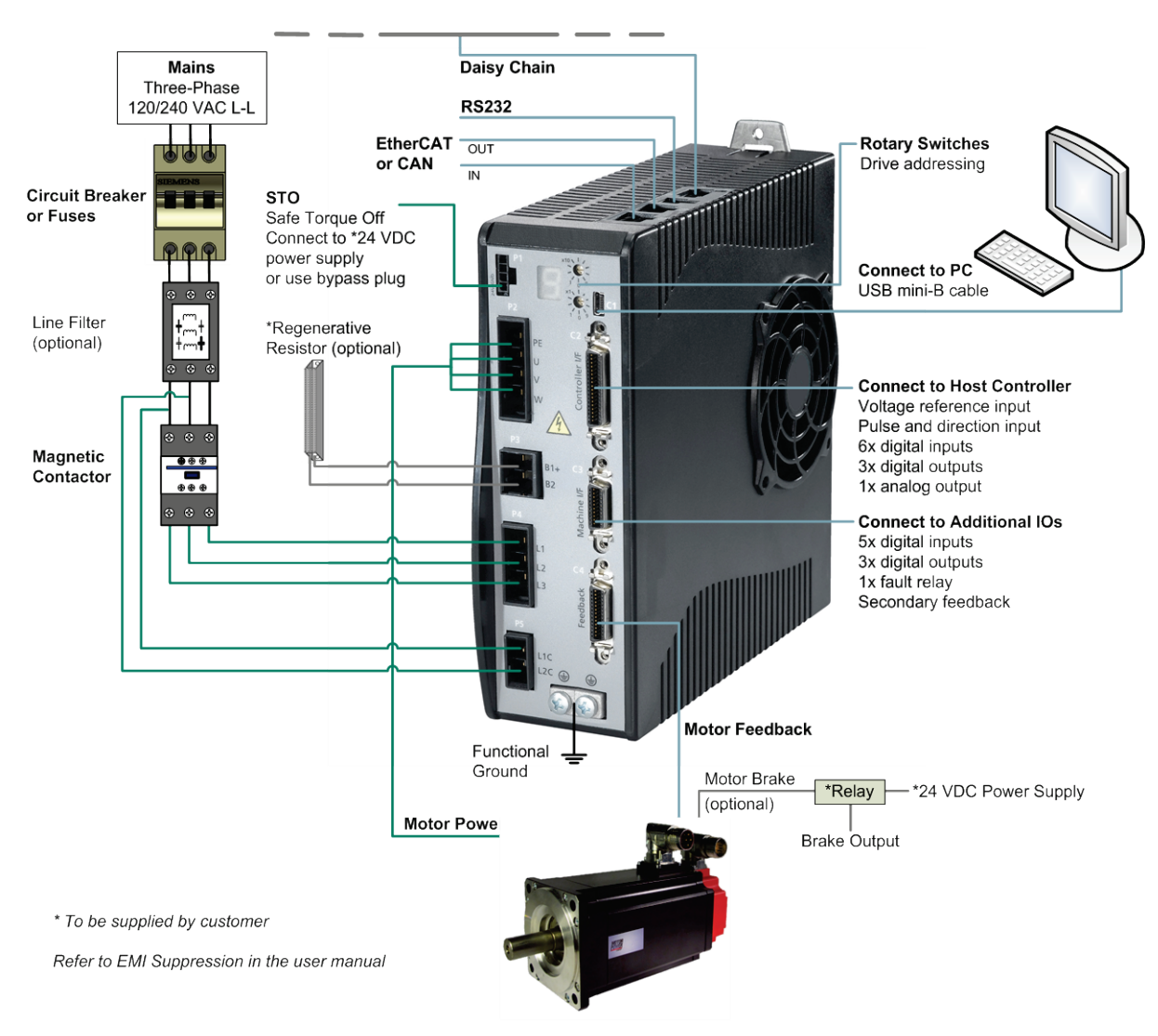

**FLEXI PRO-008/FLEXI PRO-010/FLEXI PRO-013 – Servo System Wiring – 120/240 VAC, 3-Phase**

FLEXI PRO **Introduction** 

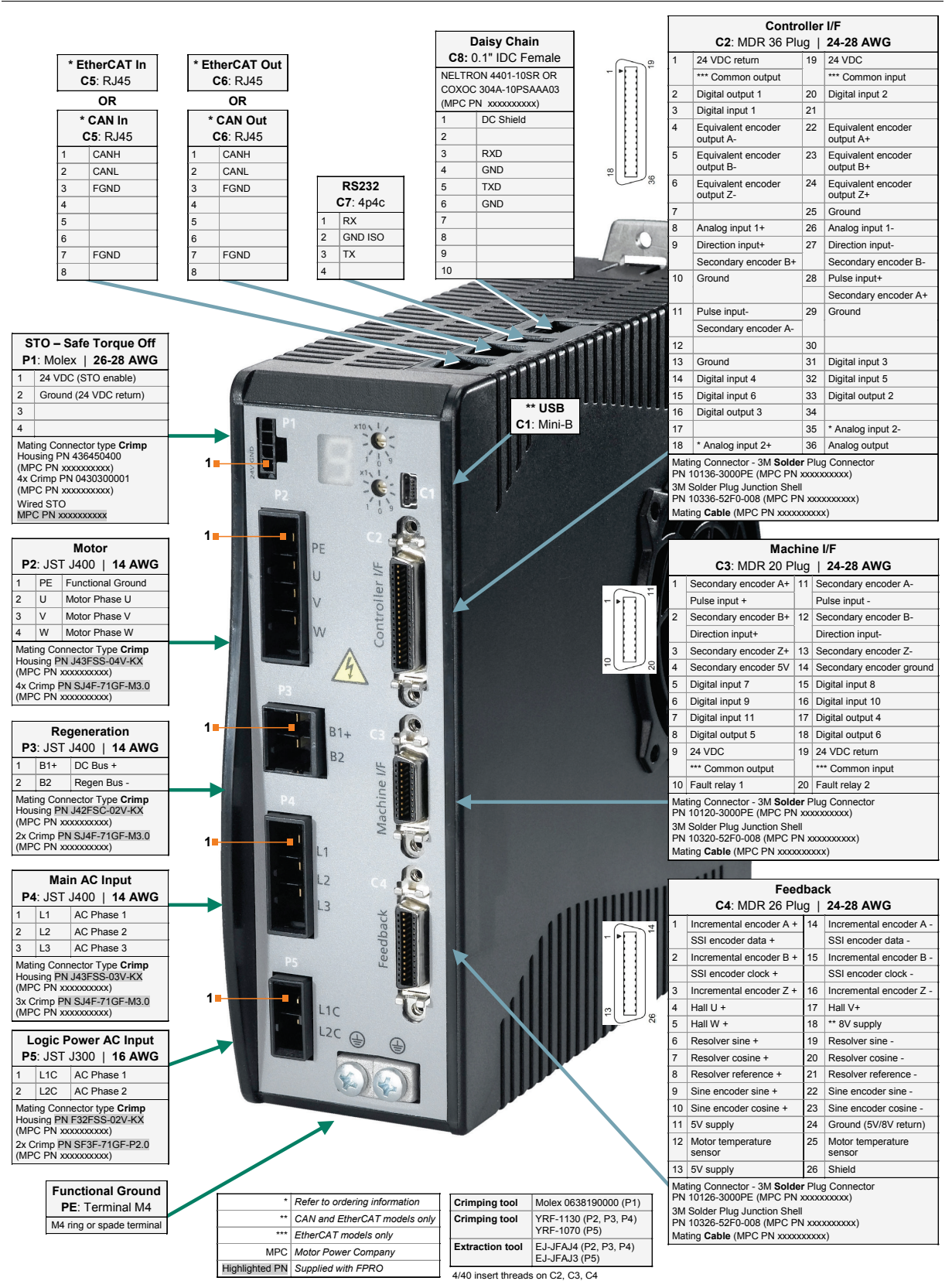

#### **FLEXI PRO-008/FLEXI PRO-010/FLEXI PRO-013 – Pin Assignments – 120/240 VAC**

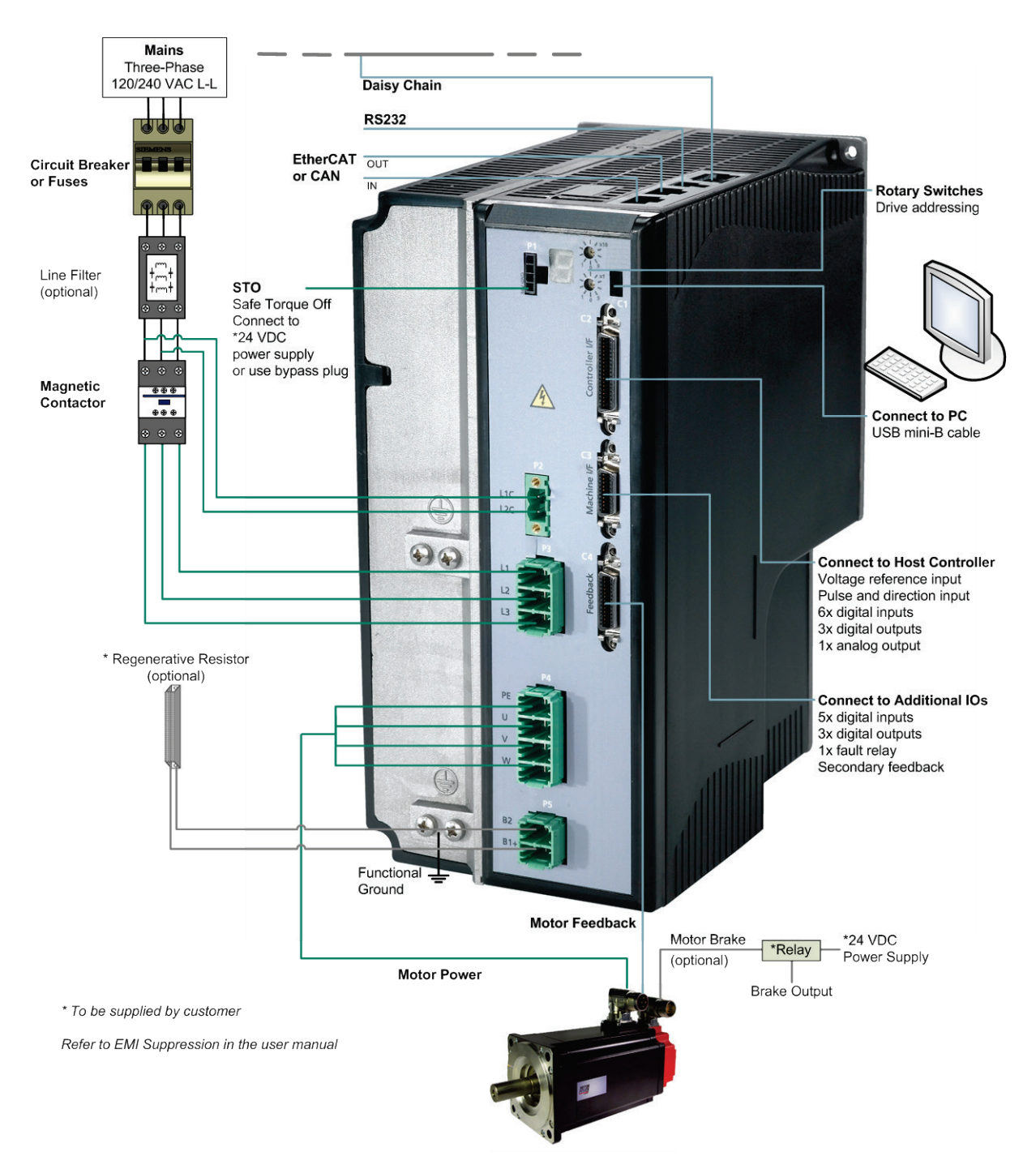

#### **FLEXI PRO-020/FLEXI PRO-024 – Servo System Wiring – 120/240 VAC, 3-Phase**

FLEXI PRO **Introduction** 

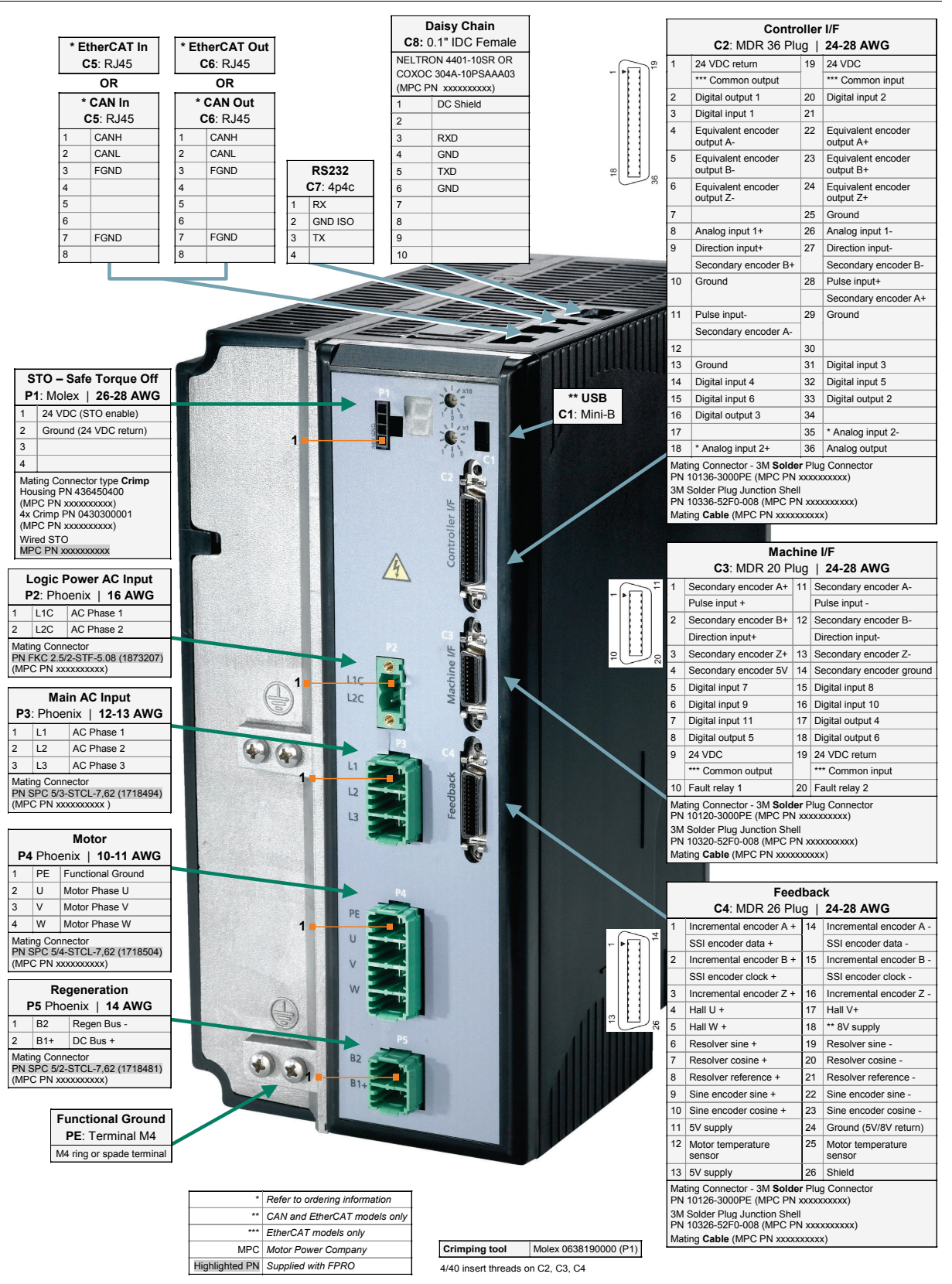

**FLEXI PRO-020/FLEXI PRO-024 – Pin Assignments – 120/240 VAC**

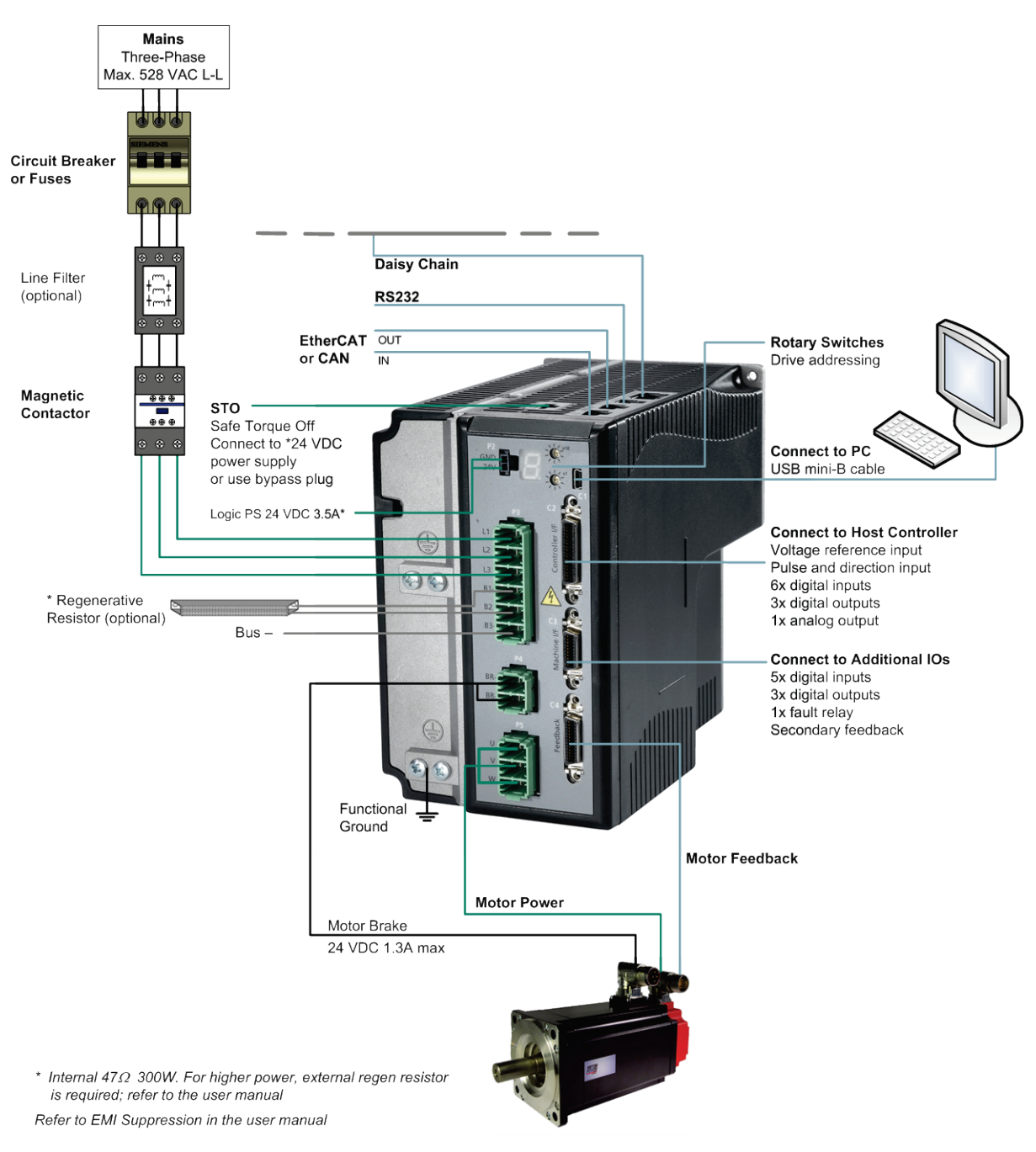

#### **FLEXI PRO-003/FLEXI PRO-006 – Servo System Wiring – 400/480 VAC, 3-Phase**

FLEXI PRO **Introduction** 

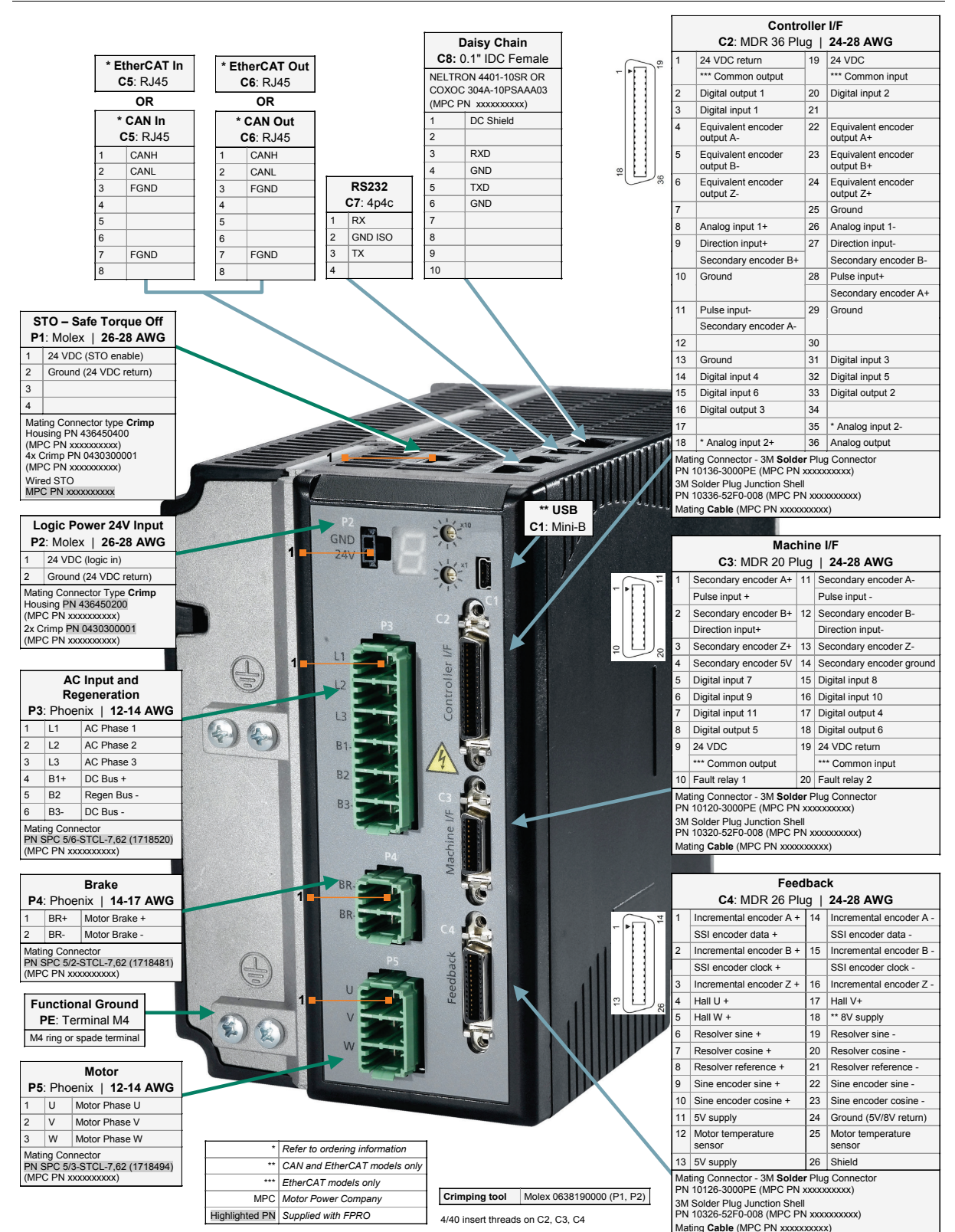

**FLEXI PRO-003/FLEXI PRO-006 – Pin Assignments – 400/480 VAC**

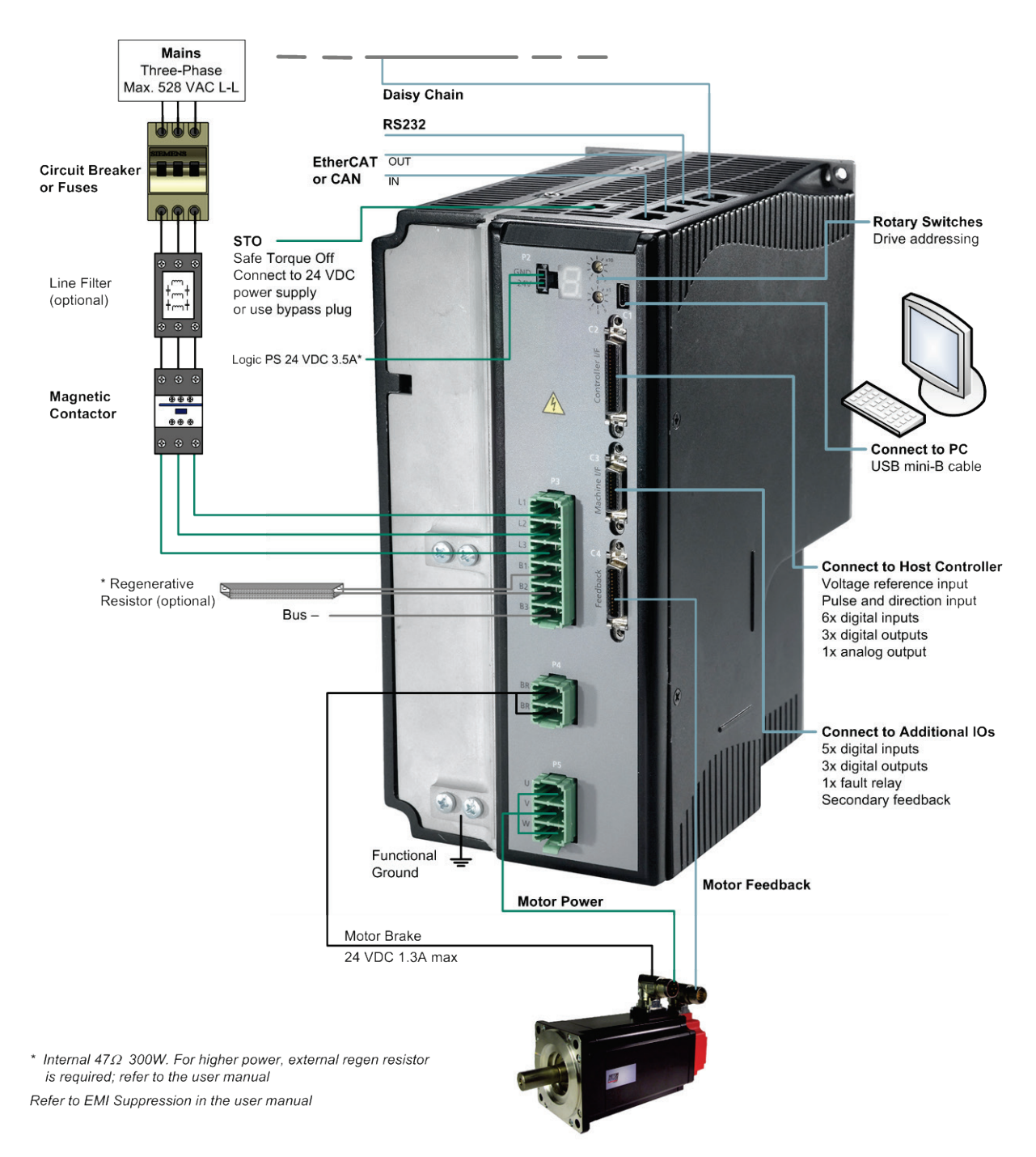

**FLEXI PRO-0012 – Servo System Wiring – 400/480 VAC, 3-Phase**

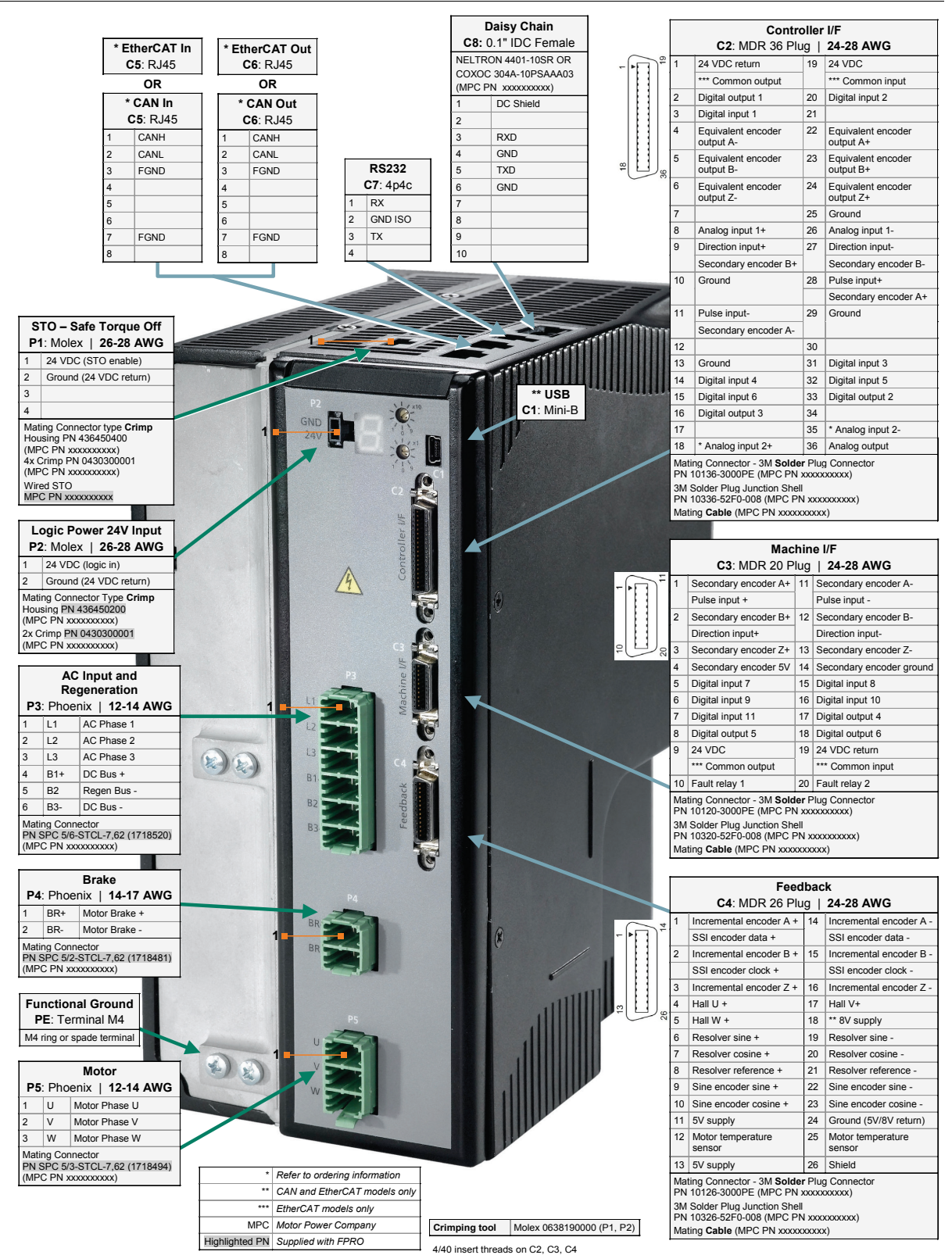

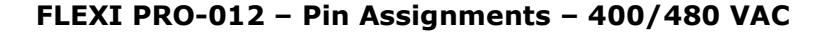

## <span id="page-23-0"></span>**2 Control Board**

## <span id="page-23-1"></span>**Overview**

The control board has the same interfaces on all FLEXI PRO models:

- USB Communication C1 (Exception: AP models do not have a USB port.)
- Controller I/Os C2
- $\blacksquare$  Machine I/Os C3
- Motor Feedback C4
- Fieldbus Devices (optional)  $C5$  and  $C6$
- $\blacksquare$  RS232 Communication C7
- $\blacksquare$  Daisy Chain C8
- **Drive Address Rotary Switches**

## <span id="page-23-2"></span>**Controller I/Os – C2**

Controller I/Os are connected through interface C2 on all FLEXI PRO models.

Wire the digital and analog inputs and outputs according to the requirements of your application.

Unused pins must remain unwired.

To preserve isolation of the digital I/Os, connect a 24 VDC source to pin 19. Connect the return of the 24 VDC supply to pin 1, which functions as the ground path for the outputs.

Note: AP/AF Models: The 24 VDC supply and return can be connected on either the Controller interface (C2) or the Machine interface (C3), but it is not necessary to connect it on both.

Notes: EC/PN Models:

- Common output on the Controller interface (C2) and the Machine interface (C3) are connected internally.
- Common input on the Controller interface (C2) and the Machine interface (C3) are connected internally.
- User can connect outputs as source or sink.
- **User can connect inputs as source or sink.**
- Refer to the Controller Interface Wiring schematic diagram for EC/PN Models below, and the FLEXI PRO System Wiring - Pin Assignments diagram for EC/PN Models at the end of this manual.

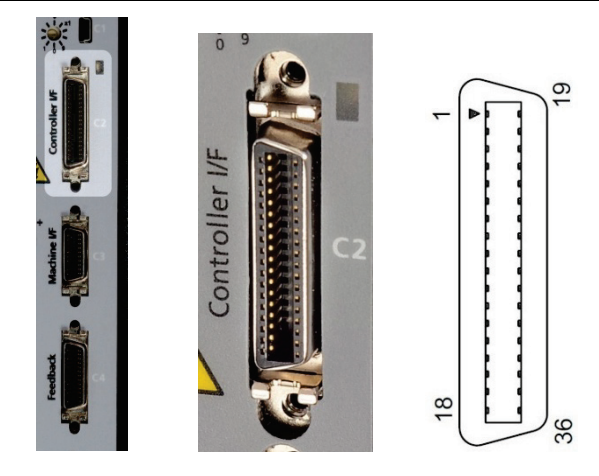

#### **Controller I/O Interface**

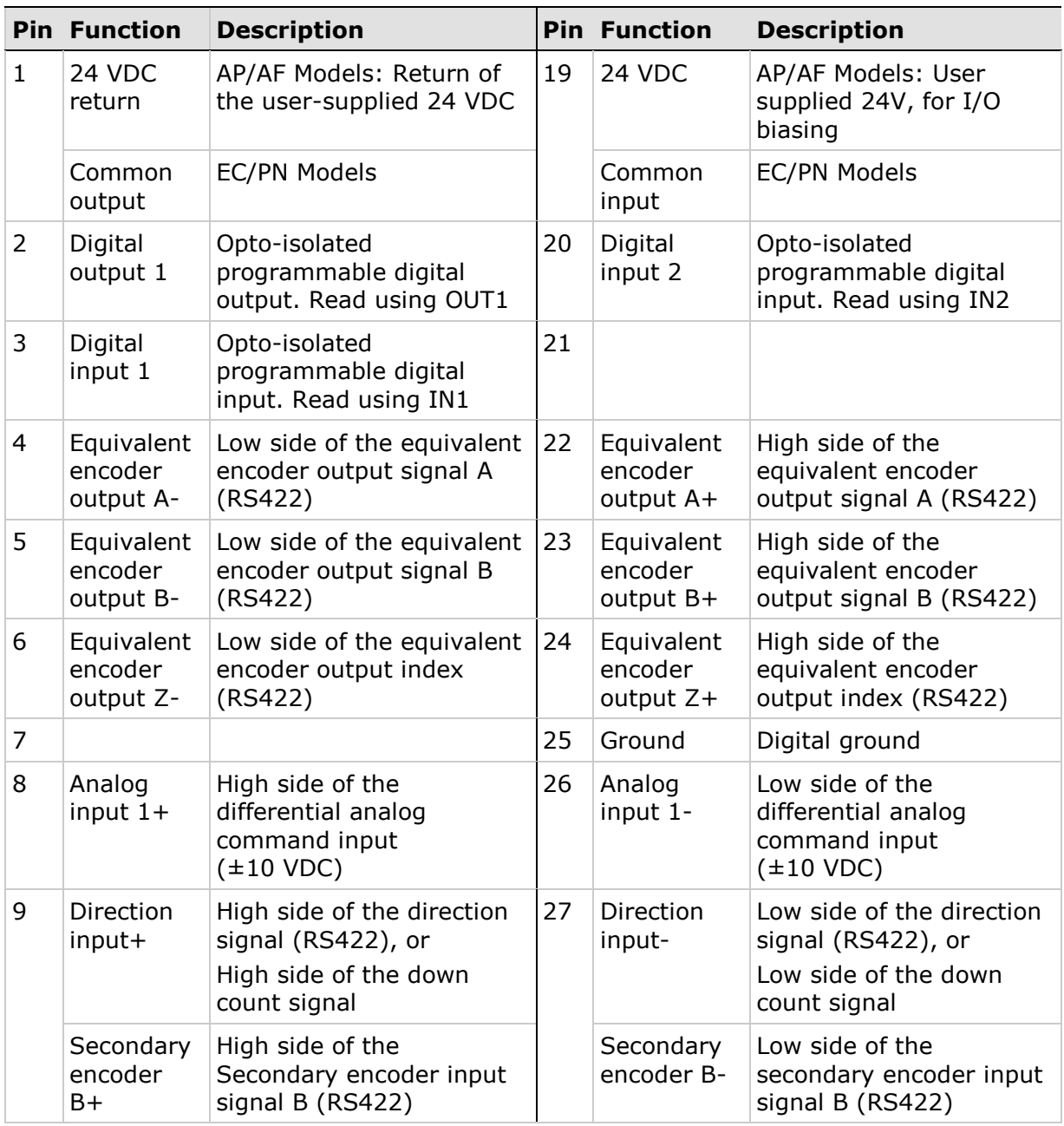

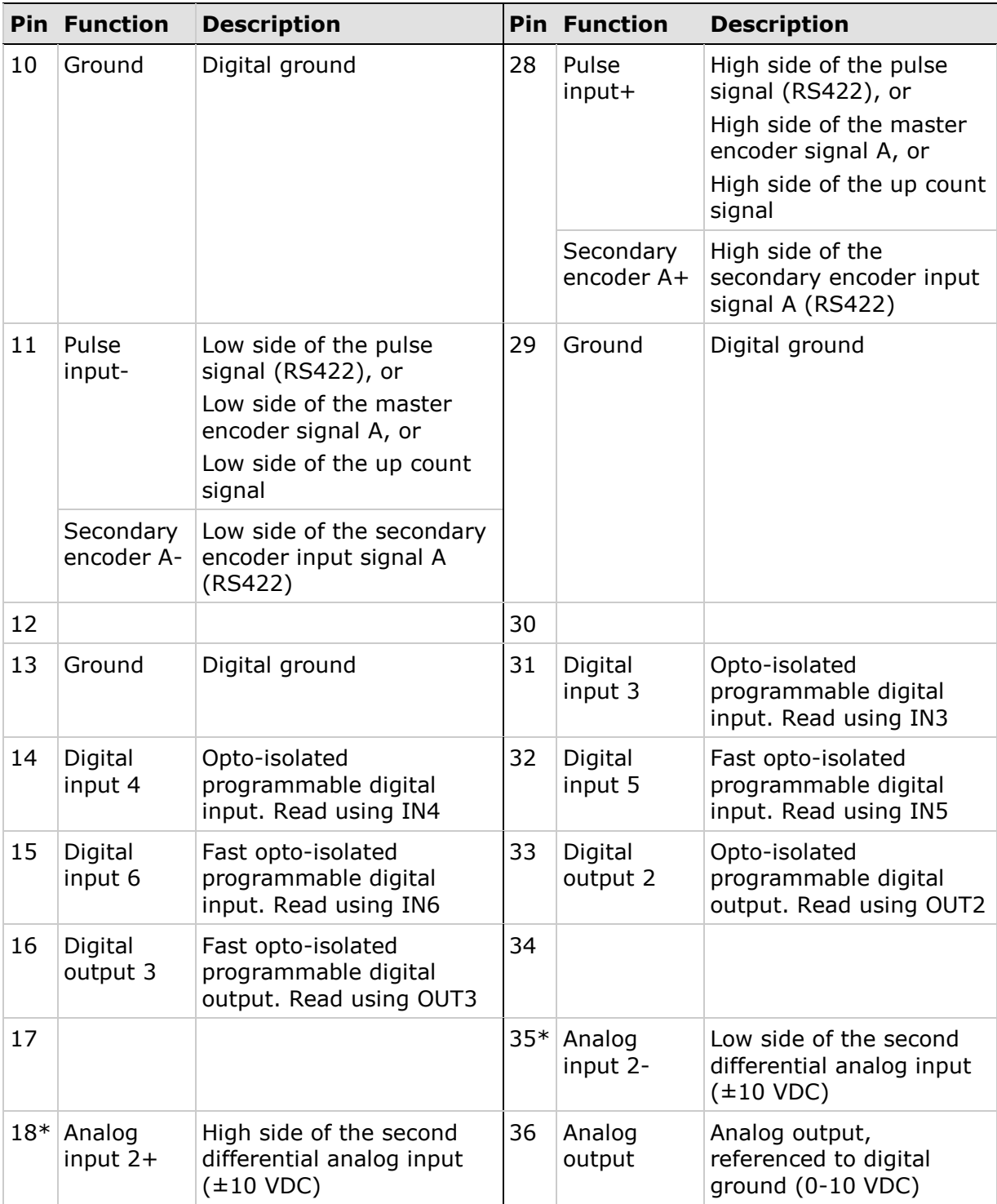

\* Optional, see ordering information

## <span id="page-26-0"></span>**Controller Interface Wiring**

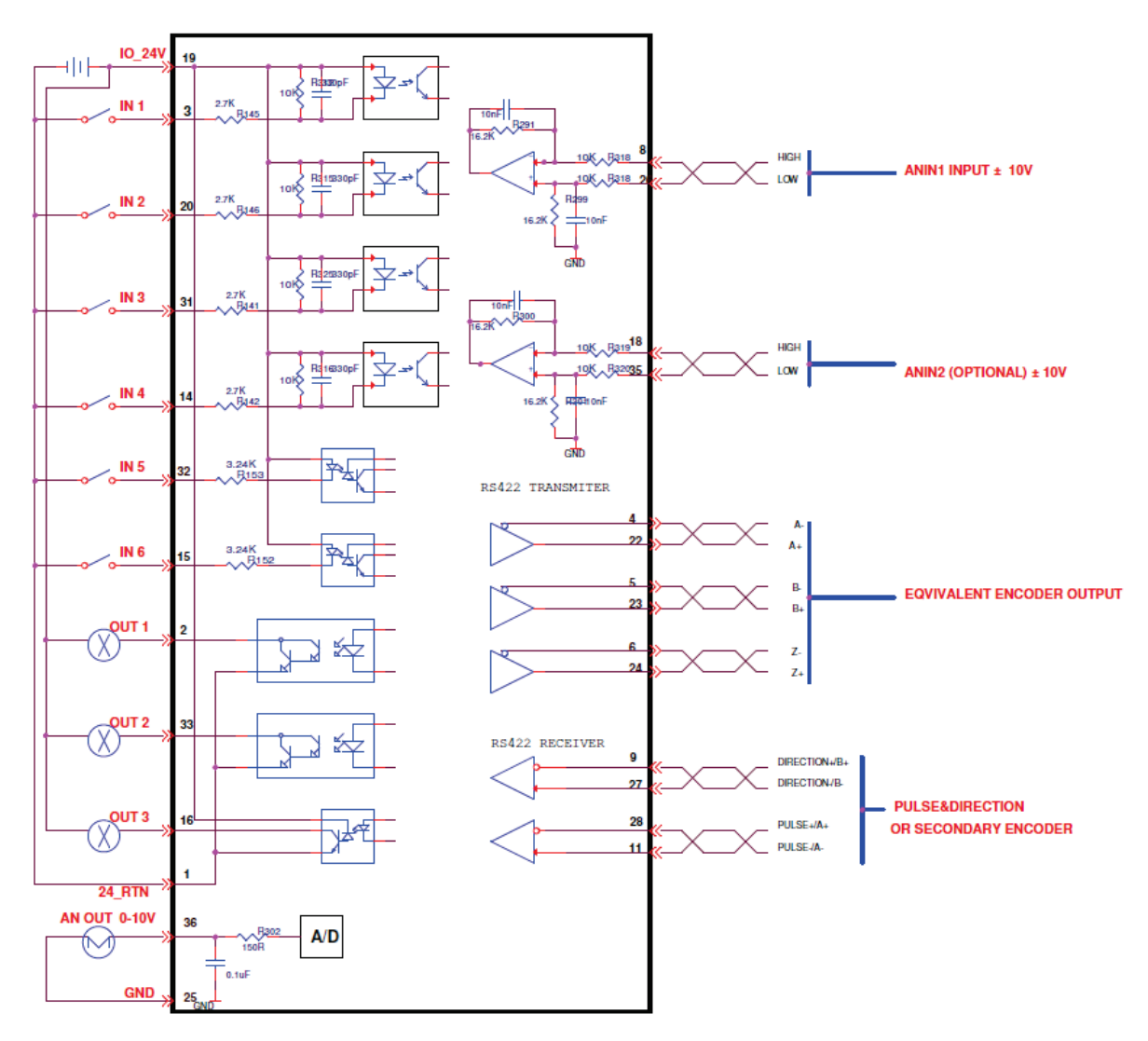

**Controller Interface Wiring – AP/AF Models**

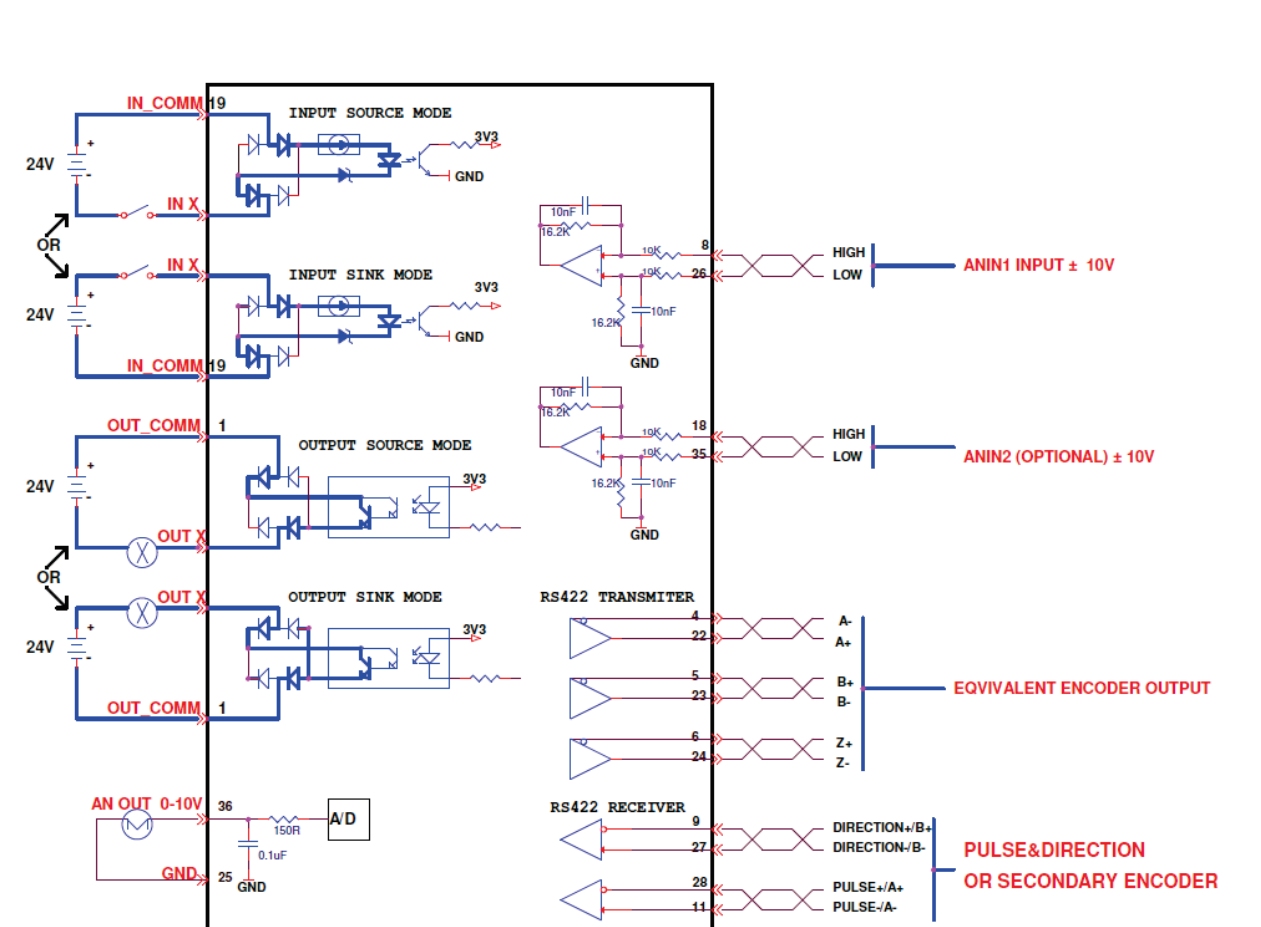

**Controller Interface Wiring – EC/PN Models**

## <span id="page-28-0"></span>**Machine I/Os – C3**

Machine I/Os are connected through interface C3 on all FLEXI PRO models.

Wire the machine inputs and outputs according to the requirements of your application.

Unused pins must remain unwired.

To preserve isolation of the digital I/Os, connect a 24 VDC source to pin 9. Connect the return of the 24 VDC supply to pin 19, which functions as the ground path for the outputs.

Note: AP/AF Models: The 24 VDC supply and return can be connected on either the Controller interface (C2) or the Machine interface (C3), but it is not necessary to connect it to both.

Notes: EC/PN Models:

- Common output on the Controller interface (C2) and the Machine interface (C3) are connected internally.
- Common input on the Controller interface (C2) and the Machine interface (C3) are connected internally.
- User can connect outputs as source or sink.
- User can connect inputs as source or sink.
- Refer to the Machine Interface Wiring schematic diagram for EC/PN Models below, and the FLEXI PRO System Wiring - Pin Assignments diagram for EC/PN Models at the end of this manual.

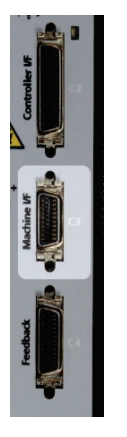

achine

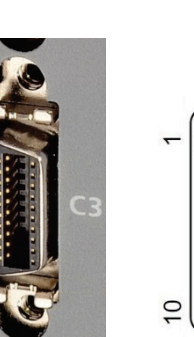

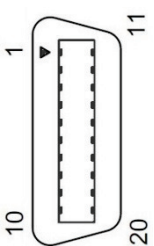

#### **Machine I/O Interface**

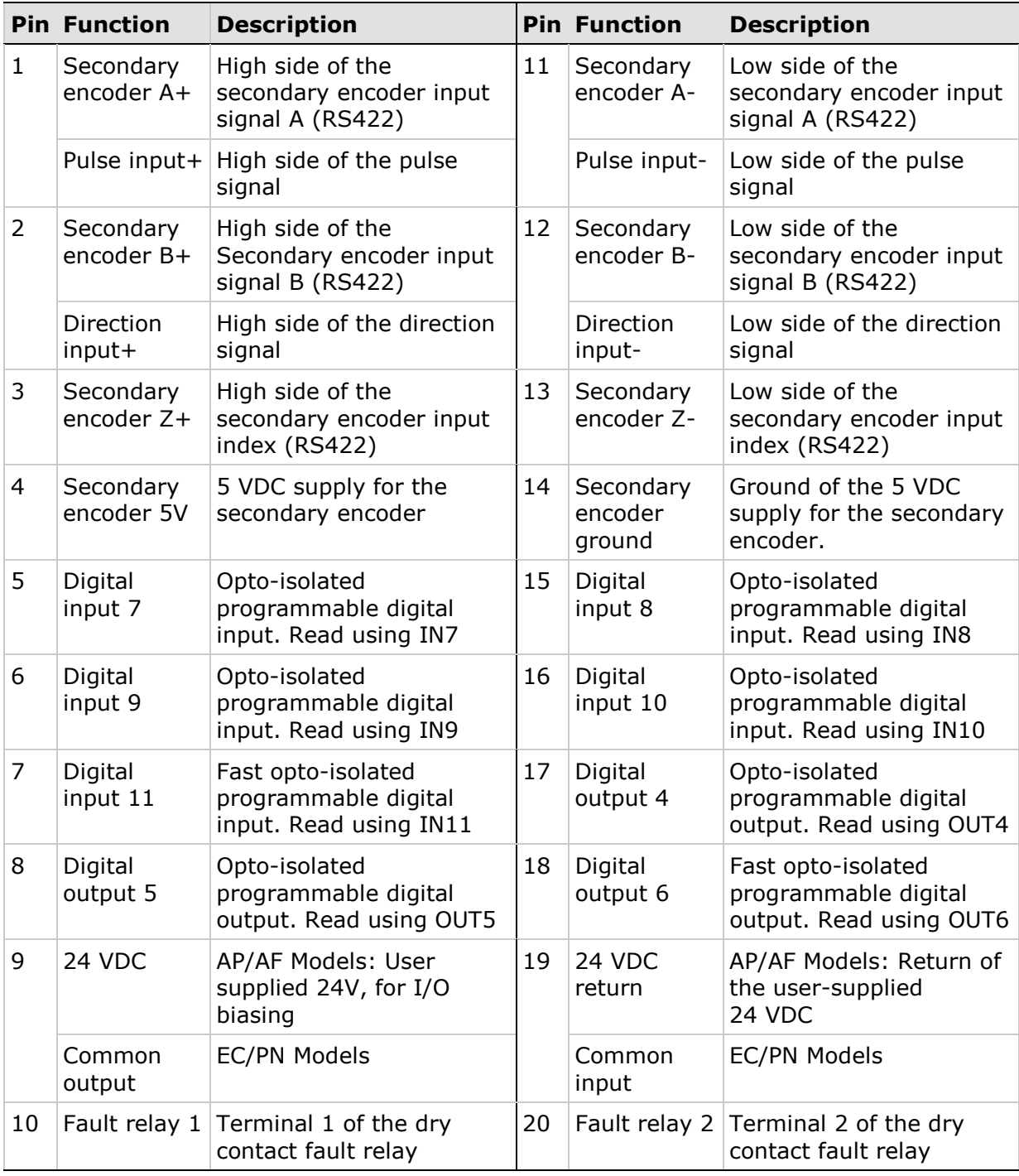

## <span id="page-30-0"></span>**Machine Interface Wiring**

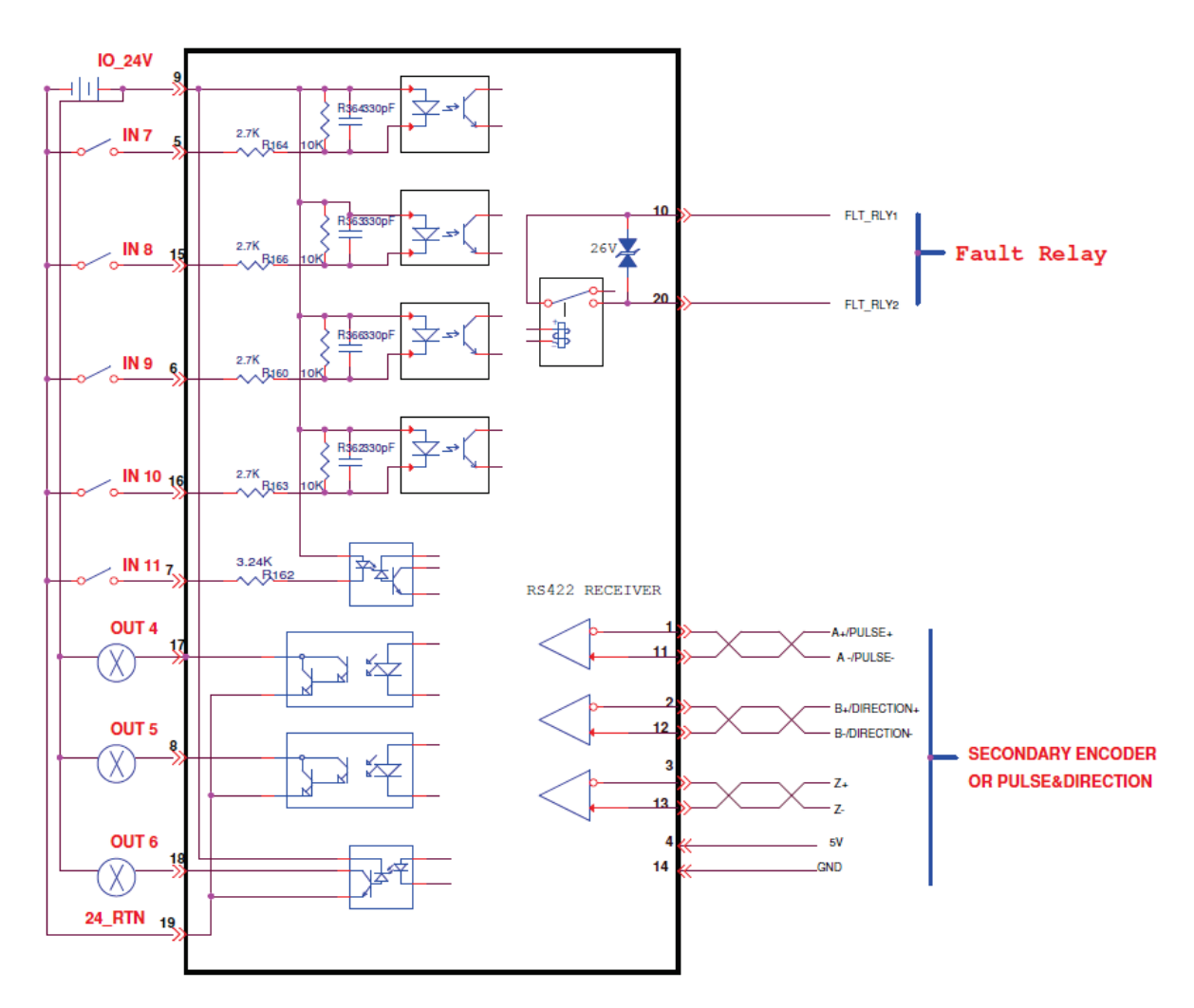

**Machine Interface Wiring – AP/AF Models**

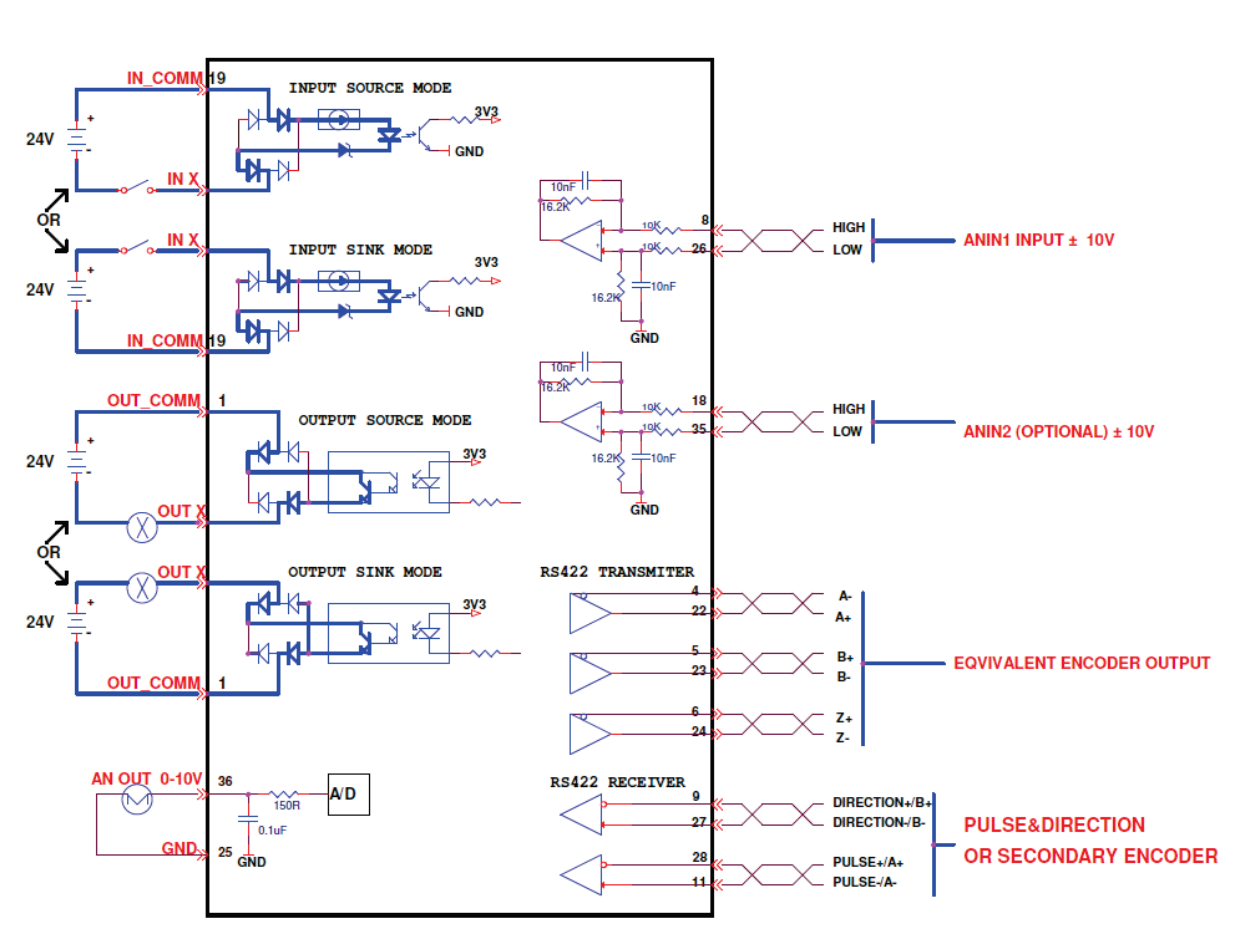

**Machine Interface Wiring – EC/PN Models**

## <span id="page-32-0"></span>**Motor Feedback – C4**

Motor Feedback uses interface C4 on all FLEXI PRO models.

Wire the motor feedback interface according to the type of feedback device to be used in your application. Refer to the guidelines following the pinout table below.

Pins 1, 2, 14 and 15 have dual functionality.

Pin 25 for the motor temperature sensor is connected internally in the drive to FLEXI PRO ground.

Unused pins must remain unwired.

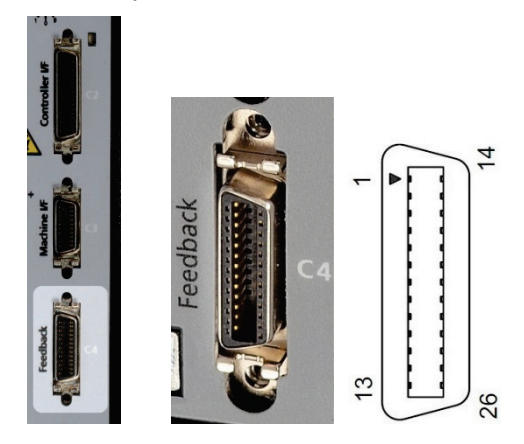

#### **Motor Feedback Interface**

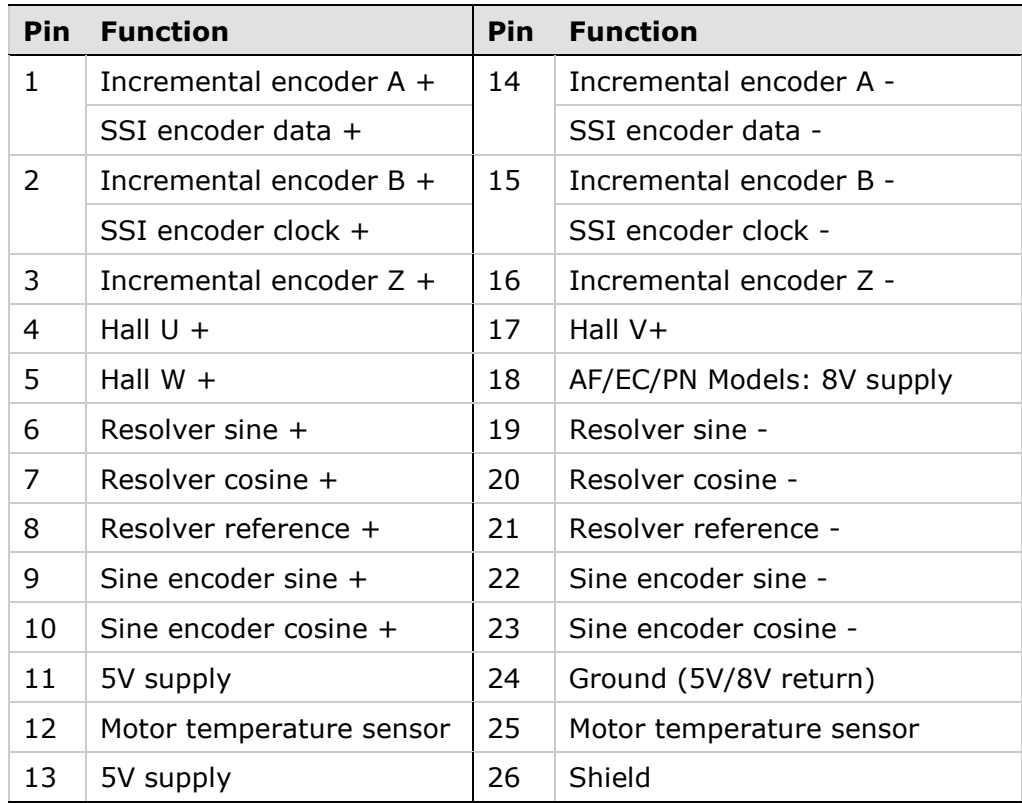

#### <span id="page-33-0"></span>**Feedback Wiring Guidelines**

The following tables present the most common feedback variations. If your motor feedback does not match any one of the following, contact technical support.

The tables present the wiring pin layout. Use the User Motor Pin# column in these tables to record the pin numbers of your specific motor for future reference.

Notes for Wiring Tables

- A If the motor does not support a temperature sensor, do not connect pins 12 and 25.
- B If the motor has an additional temperature sensor, connect pins 12 and 25.
- C Halls are single-ended signals. To use differential Hall signals, refer to the relevant wiring tables.
- D Incremental encoders with Hall sensors and index pulse. A, B and Z signals use the same wiring as Hall sensors U, V, and W. On power up, feedback briefly sends Hall readings, and then continuously sends the A, B and Z signals.
- E On every power up, the phase find procedure must be executed.
- F Encoder backup battery is external to the FLEXI PRO drive. Voltage must be more than 3.6 VDC. The recommended battery is lithium (ER3V: 3.6V, 1000mAh), manufactured by Toshiba Corp.
- G A serial digital data encoder. A single-turn absolute encoder transmits absolute position data at 17-bit per revolution (131,072 count per rev).
- H A serial digital data encoder. This is a full absolute encoder with 17-bit per revolution resolution and xx-bit multi-turn counting. When the battery is disconnected, it functions as a full absolute encoder that transmits absolute position data at 17-bit per revolution.
- I To use differential Halls with A quad B and index, connect the Halls to the Machine interface as follows: Hall U+ to Machine I/F pin 1, Hall U- to Machine I/F pin 11. Hall V+ to Machine I/F pin 2, Hall V- to Machine I/F pin 12. Hall W+ to Machine I/F pin 3, Hall W- to Machine I/F pin 13. Connect the encoder A, B, I, and power supply to the Motor Feedback connector.

Use the FLEXI SUITE Motor Setup procedure and the Feedback screens to define motor feedback type, resolution, and other parameters.

#### **Feedback Wiring – Resolver**

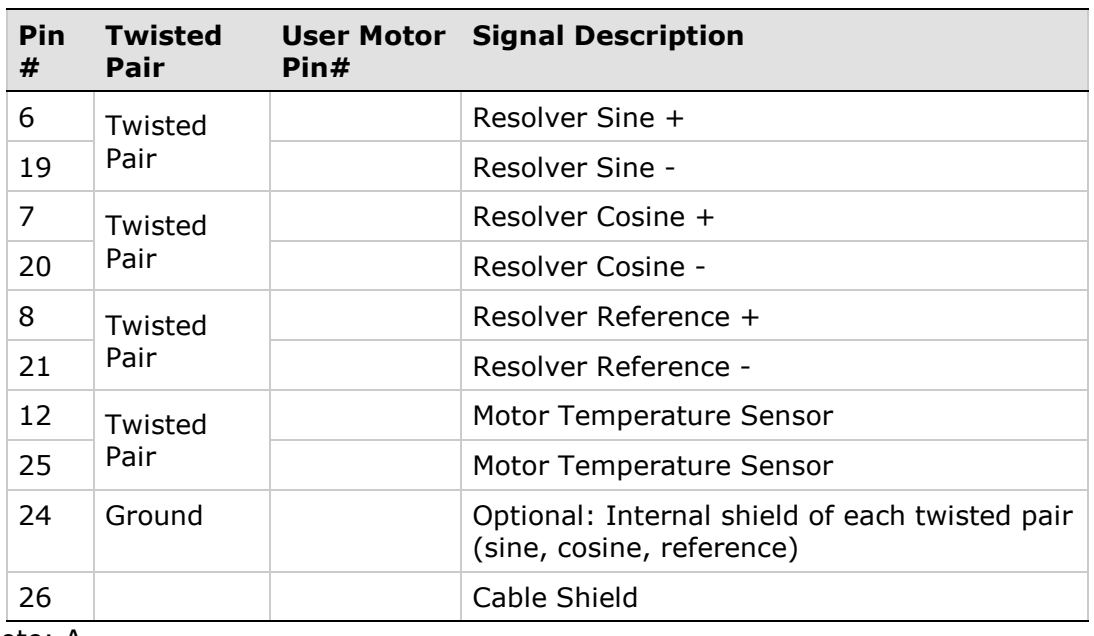

Note: A

### **Feedback Wiring - Incremental Encoder A Quad B, Index Pulse and Halls**

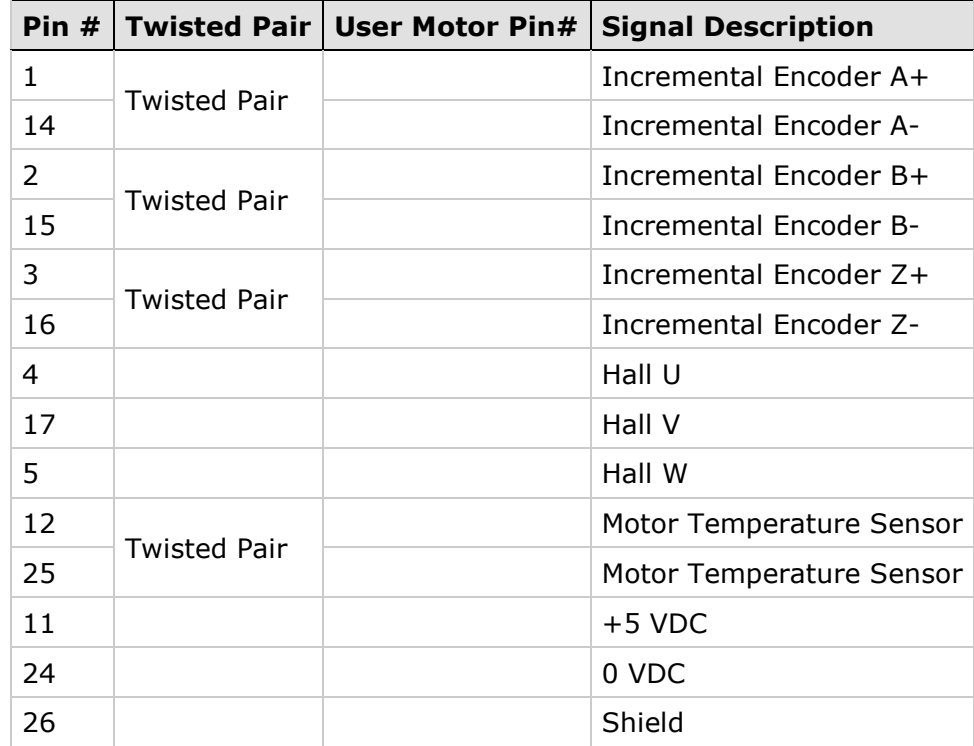

Notes: A, C

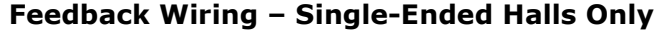

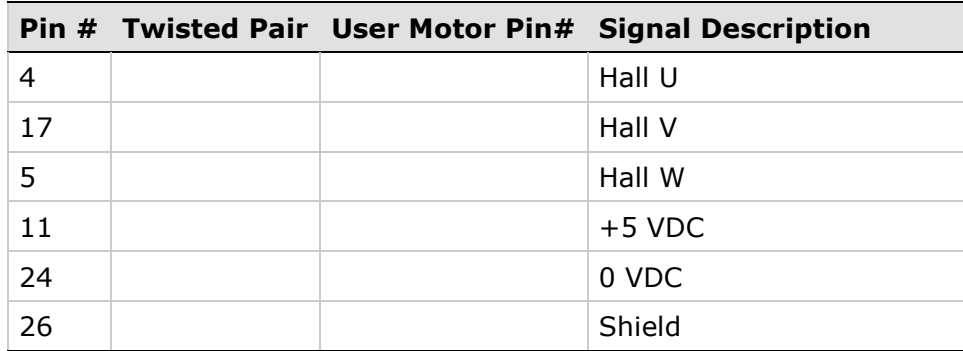

Notes: A, C

#### **Feedback Wiring - Incremental Encoder A Quad B, Index Pulse and Differential Halls**

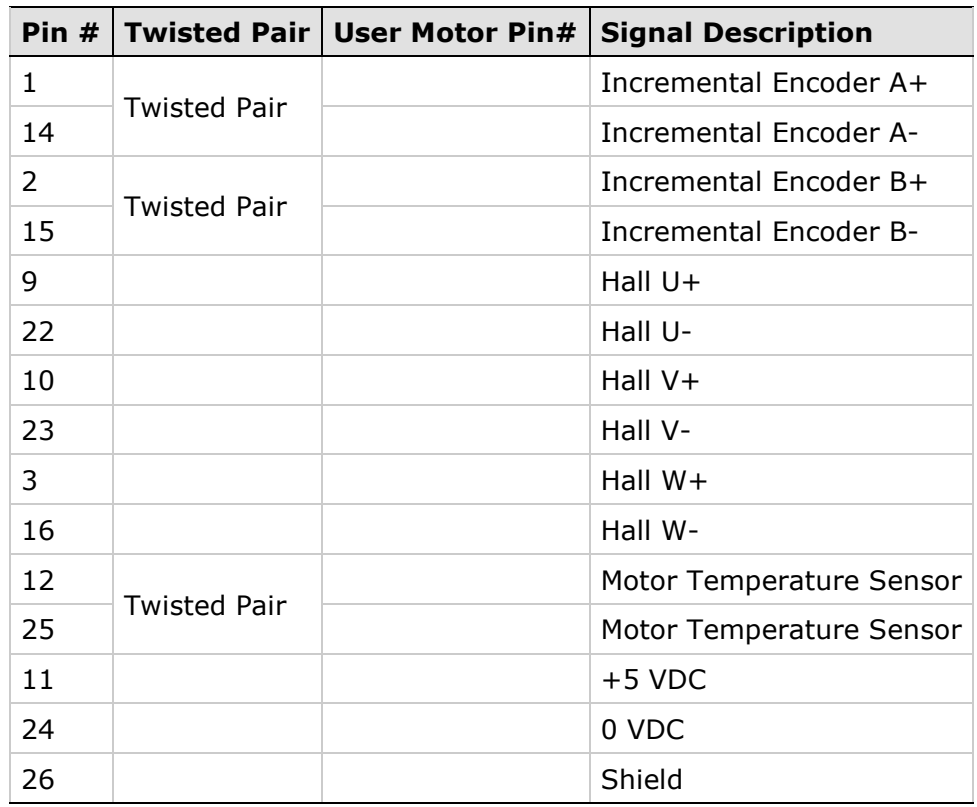

Notes: A, I

### **Feedback Wiring –Differential Halls Only**

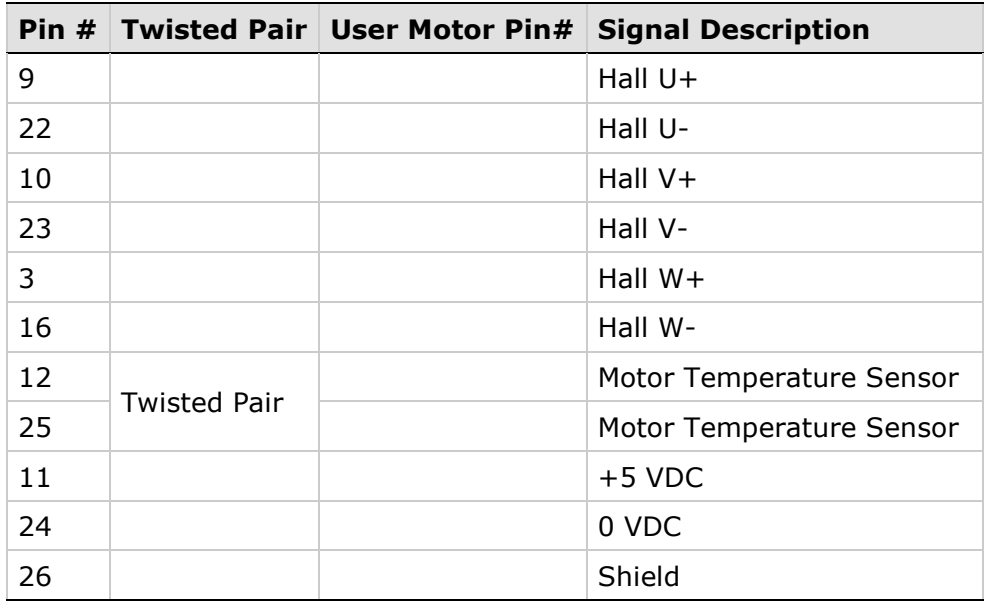

Notes: A

### **Feedback Wiring - Incremental Tamagawa**

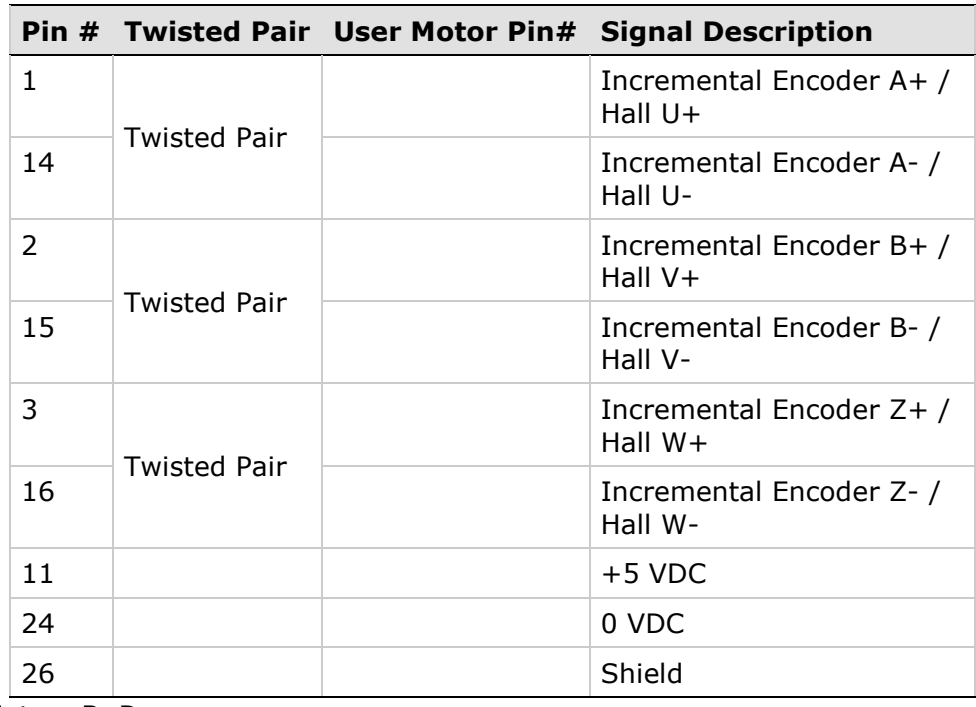

Notes: B, D

### **Feedback Wiring - Sine Encoder**

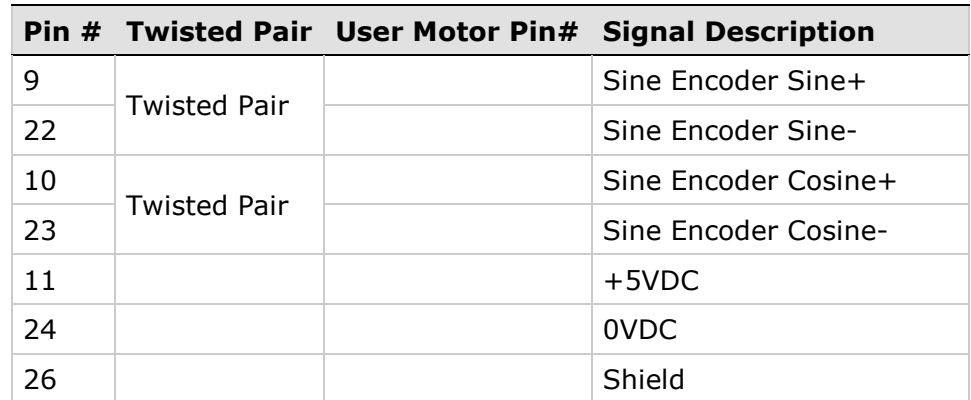

Notes: B, E

#### **Feedback Wiring - Sine Encoder with Halls**

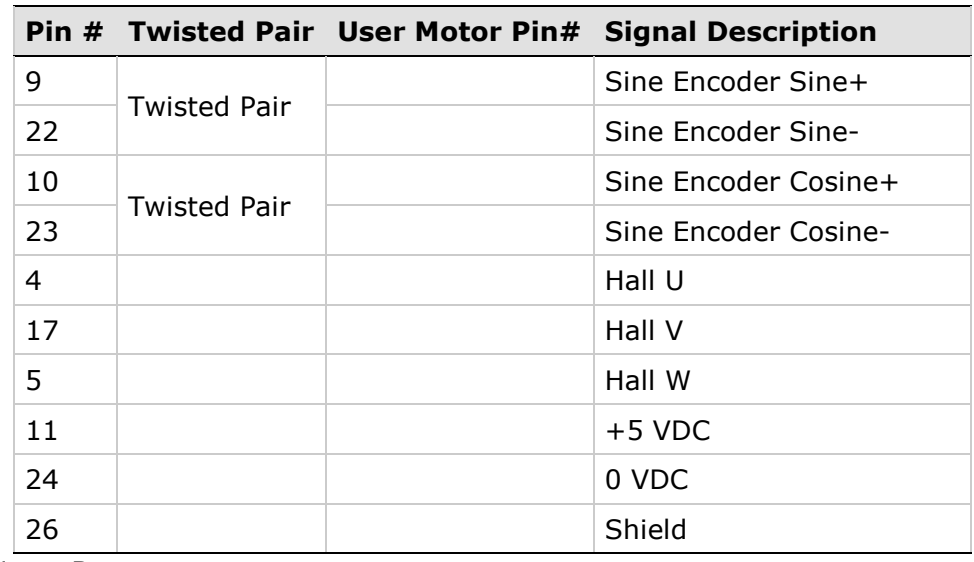

Note: B

### **Feedback Wiring – Sine Encoder with Index**

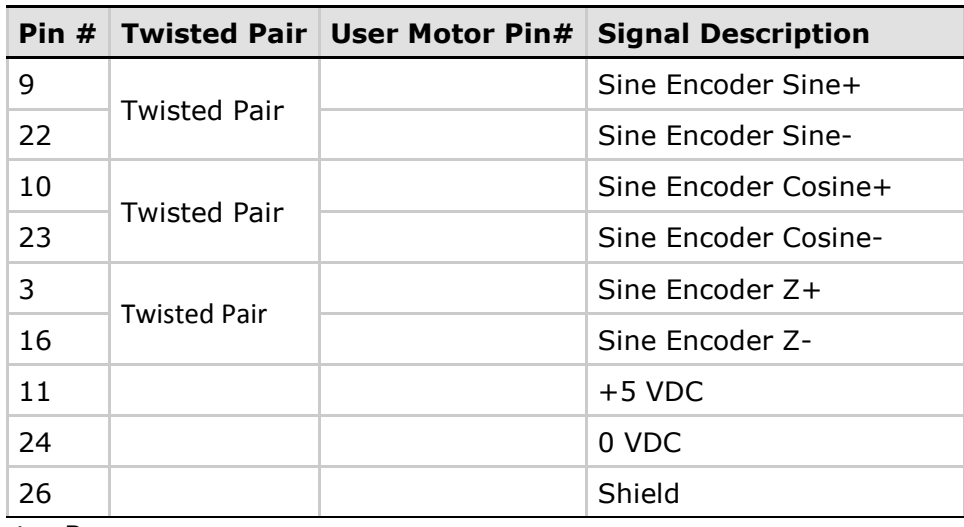

Note: B

### **Feedback Wiring – Sine Encoder with Index and Halls**

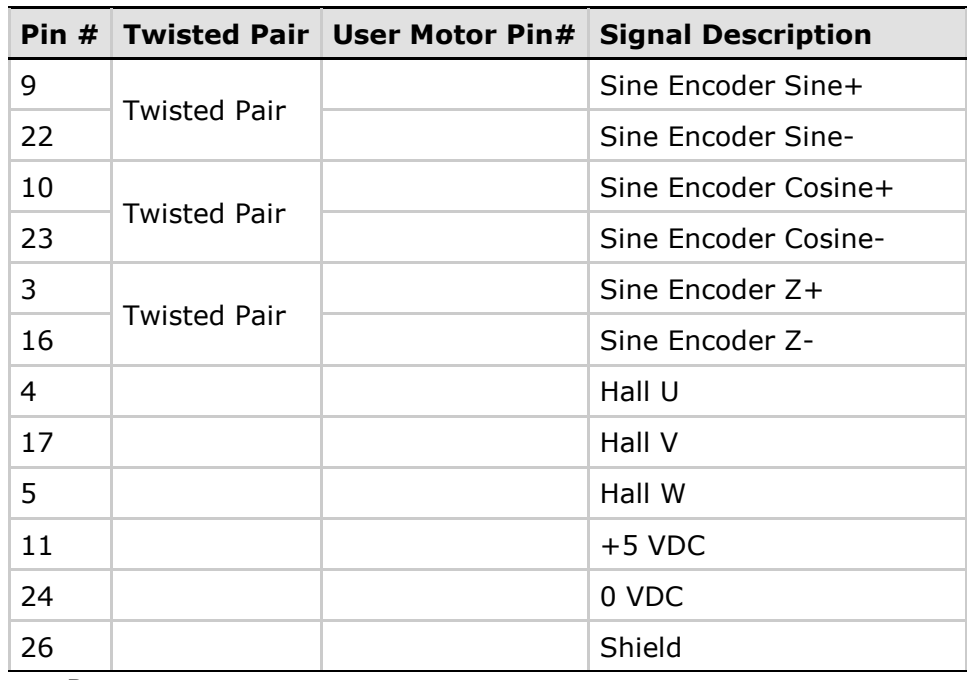

Note: B

|    |                     | Pin # Twisted Pair User Motor Pin# | <b>Signal Description</b> |
|----|---------------------|------------------------------------|---------------------------|
| 1  | <b>Twisted Pair</b> |                                    | SSI Data +                |
| 14 |                     |                                    | SSI Data -                |
| 9  | <b>Twisted Pair</b> |                                    | Sine Encoder Sine+        |
| 22 |                     |                                    | Sine Encoder Sine-        |
| 10 | <b>Twisted Pair</b> |                                    | Sine Encoder Cosine+      |
| 23 |                     |                                    | Sine Encoder Cosine-      |
| 11 |                     |                                    | $+5$ VDC                  |
| 24 |                     |                                    | 0 VDC                     |
| 26 |                     |                                    | Shield                    |

**Feedback Wiring – Sick 5V (Hiperface Protocol and Sine Signal)**

Note: B

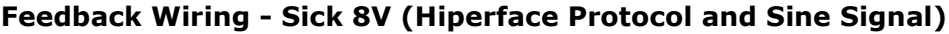

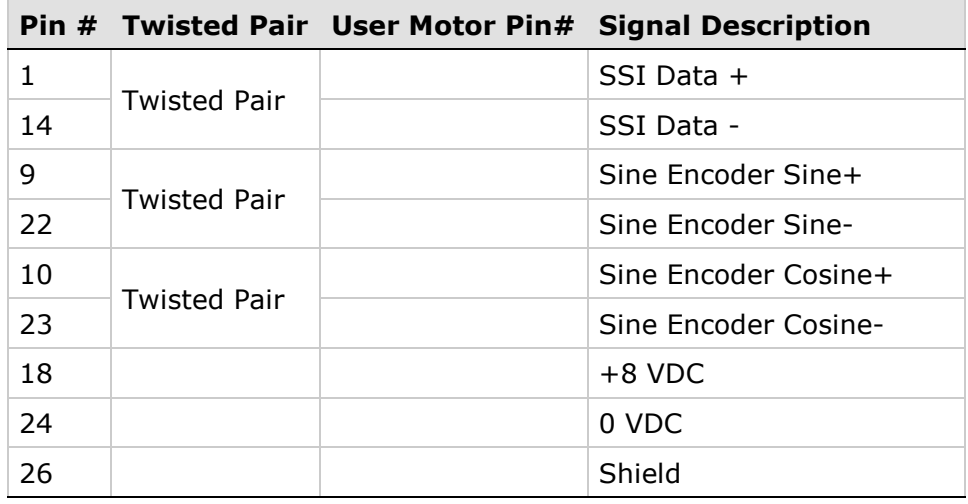

Note: B

**Feedback Wiring – Heidenhain (EnDat 2.x Communication Only)**

|                |                     | Pin # Twisted Pair User Motor Pin# Signal Description |
|----------------|---------------------|-------------------------------------------------------|
|                | <b>Twisted Pair</b> | SSI Data +                                            |
| 14             |                     | SSI Data -                                            |
| $\overline{2}$ | <b>Twisted Pair</b> | SSI Clock +                                           |
| 15             |                     | SSI Clock -                                           |
| 11             |                     | $+5$ VDC                                              |
| 24             |                     | 0 VDC                                                 |
| 26             |                     | Shield                                                |

Note: B

|    |                     | Pin # Twisted Pair User Motor Pin# | <b>Signal Description</b> |
|----|---------------------|------------------------------------|---------------------------|
| 1  | <b>Twisted Pair</b> |                                    | SSI Data +                |
| 14 |                     |                                    | SSI Data -                |
| 2  | <b>Twisted Pair</b> |                                    | $SSI$ Clock +             |
| 15 |                     |                                    | SSI Clock -               |
| 9  | <b>Twisted Pair</b> |                                    | Sine Encoder Sine+        |
| 22 |                     |                                    | Sine Encoder Sine-        |
| 10 | <b>Twisted Pair</b> |                                    | Sine Encoder Cosine+      |
| 23 |                     |                                    | Sine Encoder Cosine-      |
| 11 |                     |                                    | $+5$ VDC                  |
| 24 |                     |                                    | 0 VDC                     |
| 26 |                     |                                    | Shield                    |

**Feedback Wiring – Heidenhain (EnDat 2.x with Sine/Cosine)**

Note: B

#### **Feedback Wiring - Nikon 17-bit Single Turn**

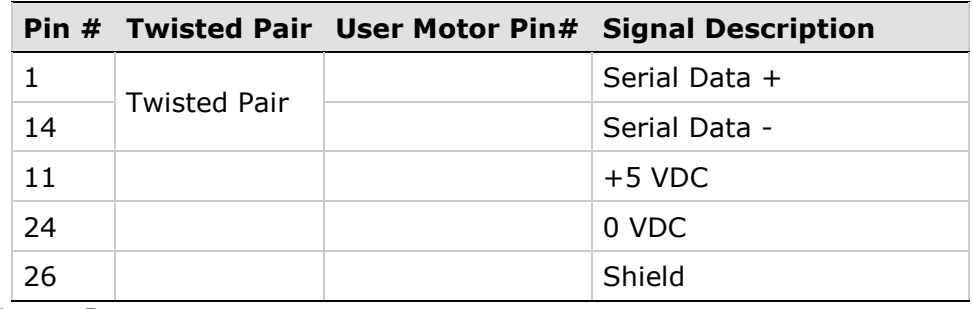

Notes: B

#### **Feedback Wiring - Nikon 17-bit Multi Turn**

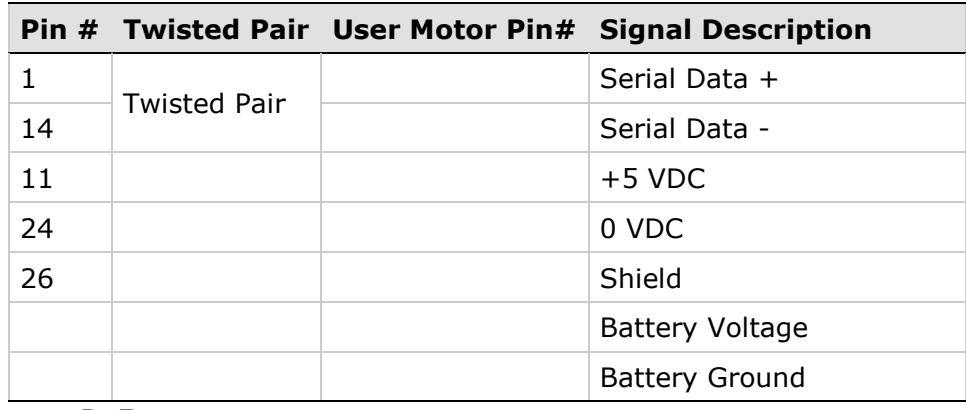

Notes: B, F

|    |                     | Pin # Twisted Pair User Motor Pin# Signal Description |
|----|---------------------|-------------------------------------------------------|
|    | <b>Twisted Pair</b> | Serial Data +                                         |
| 14 |                     | Serial Data -                                         |
| 11 |                     | $+5$ VDC                                              |
| 24 |                     | 0 VDC                                                 |
| 26 |                     | Shield                                                |

**Feedback Wiring - Incremental Tamagawa 17-bit Single Turn**

Notes: B, G

### **Feedback Wiring - Tamagawa 17-bit Multi Turn**

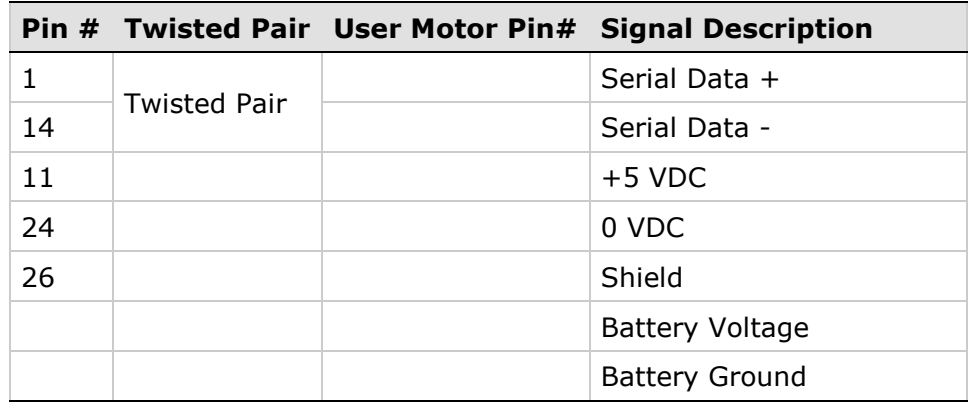

Notes: B, F, H

## <span id="page-42-0"></span>**Fieldbus Devices – C5 and C6**

All FLEXI PRO models have the same RJ45 connectors.

#### <span id="page-42-1"></span>**CANopen Communication**

**1.** Be sure the required EDS file is installed in the controller. You can download the file from the Motor Power Company website or contact Technical Support

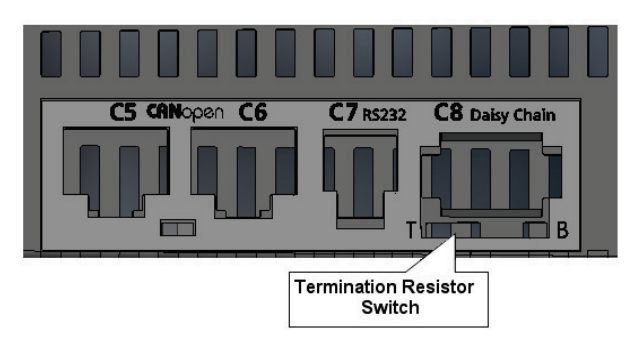

**2.** Note the Termination Resistor switch located on the top of the drive next to the daisy chain connector (C8).

Use a small slotted screwdriver or similar tool to set the switch position:

- $\blacksquare$  Towards T (default): 120Ω termination resistor not in use.
- Away from T: Used when the drive is the last drive in a chain. The drive provides the 120Ω termination resistor between CAN high and CAN low.
- **3.** Using any RJ45 cables:
	- Connect the host to the drive on interface C5.
	- Connect the next node to interface C6.

#### <span id="page-42-2"></span>**EtherCAT Communication**

**1.** Be sure you have installed the required XML file. You can download the file from the Motor Power Company website or contact Technical Support.

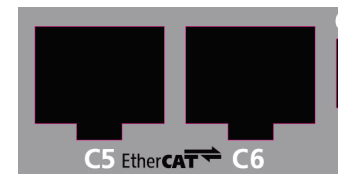

- **2.** Using any RJ45 cables:
	- Connect the host to the drive on interface C5.
	- Connect the next node to interface C6.

## <span id="page-43-0"></span>**Host Computer – C1, C7**

On all FLEXI PRO models the drive can be connected to the host computer through either one of the following interfaces:

■ USB port. The interface is labeled C1 on all FLEXI PRO models (Exception: AP models do not have a USB port.) Use a USB 2.0 A to Mini-B cable.

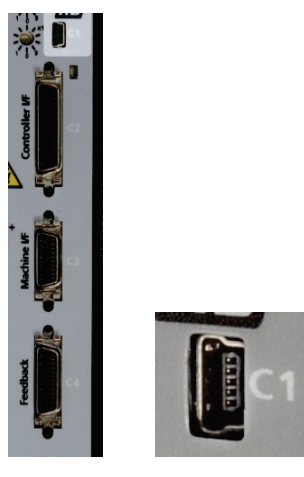

■ RS232 port. The interface is labeled C7 on all FLEXI PRO models. Use a 4p4c plug.

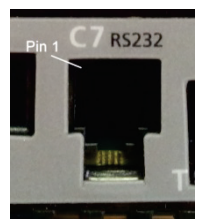

#### **RS232 Interface – 4P4C**

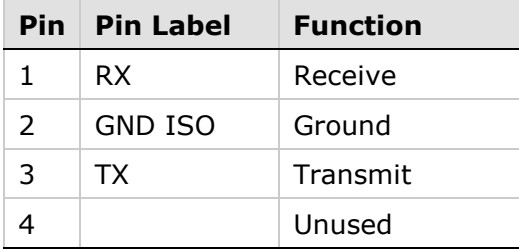

## <span id="page-44-0"></span>**Daisy Chain – C8**

The FLEXI PRO can be addressed and controlled on a daisy-chained RS-232 line.

In a daisy-chain RS-232 configuration, all drives must be daisy-chained through the C8 connector. Each drive must have a unique address to enable its identification on the network.

A daisy-chained drive can be assigned an address from 1 to 99 by setting the rotary switches on the drive. When configuring a daisy-chain, address 0 cannot be used.

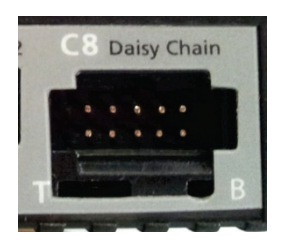

#### **Daisy Chain Interface**

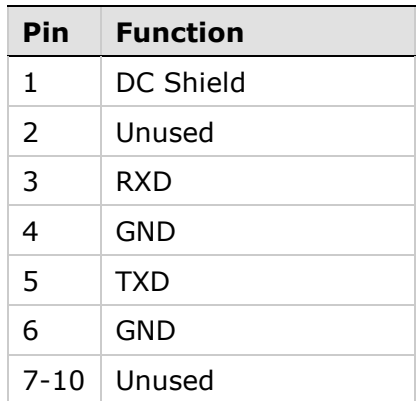

## <span id="page-45-0"></span>**Drive Address Switches**

On all FLEXI PRO models, two rotary switches are used to set the drive address for both CAN and serial communication. Use a small slotted screwdriver or similar tool to set the switches.

Each switch has 10 positions:

- The upper switch positions are set as tens: 10, 20, 30 ... 90
- The lower switch positions are set as ones:  $0, 1, 2 ... 9$

Each drive on the network must have a unique address.

Note: If two or more drives are connected to the network, address 0 cannot be used. A single drive may have the address 0.

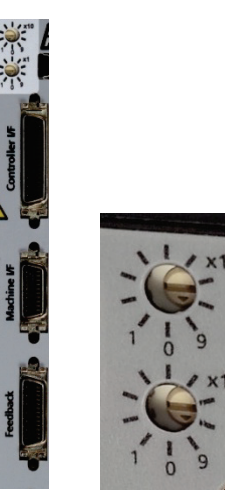

## <span id="page-46-0"></span>**3 Power Board 120/240 VAC**

## <span id="page-46-1"></span>**Overview**

On most FLEXI PRO 120/240 VAC models, the power board has the following interfaces:

- $STO P1$
- $\blacksquare$  Motor P2 (P4 on FLEXI PRO-020/024)
- Regeneration Resistor P3 (P5 on FLEXI PRO-020/024)
- $\blacksquare$  AC Input Voltage P3, P4 (P2, P3 on FLEXI PRO-020/024)

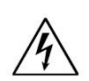

Make sure the main voltage rating matches the drive specification. Applying incorrect voltage may cause drive failure.

Do not apply power until all hardware connections are complete.

## <span id="page-46-2"></span>**Safe Torque Off (STO) – P1**

STO uses interface P1 on all FLEXI PRO 120/240 VAC models.

Safe torque off (STO) is a safety function that prevents the drive from delivering power to the motor, which can generate torque.

STO Enable and STO Return must be connected to enable FLEXI PRO operation. The STO Enable signal voltage must be 24 VDC.

Note: If the application does not require STO control, jumper pin 4 to pin 1, and pin 3 to pin 2, to bypass the STO.

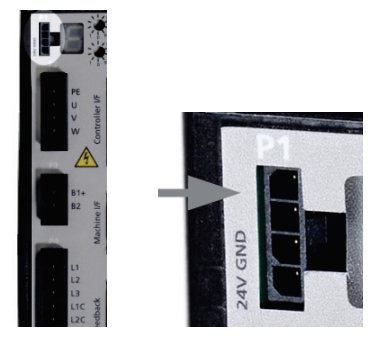

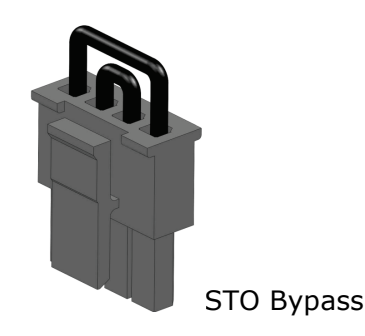

#### **STO Interface**

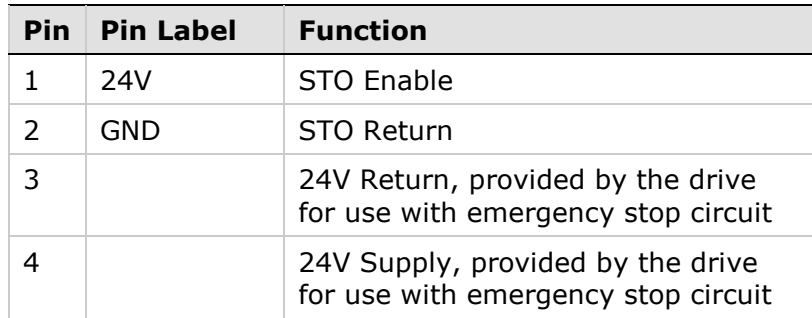

## <span id="page-47-0"></span>**Motor – P2**

Motor uses interface P2 on all FLEXI PRO 120/240 models. Exception: Motor uses P4 on FLEXI PRO-020/024.

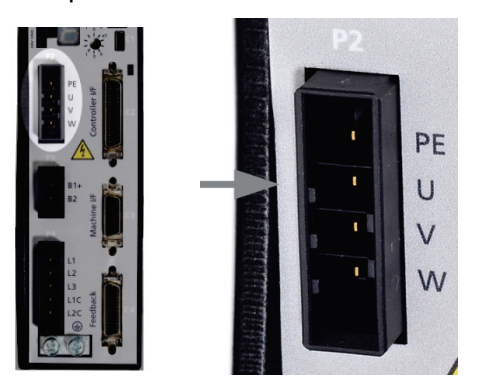

#### **Motor Interface**

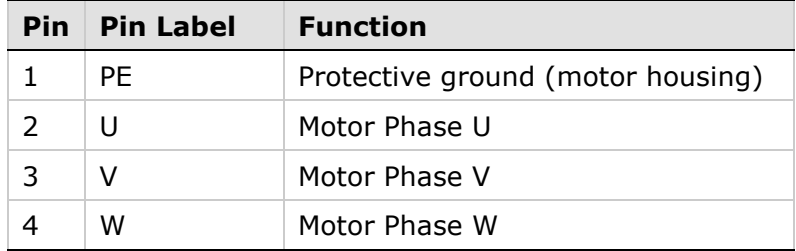

## <span id="page-48-0"></span>**Regeneration Resistor – P3**

Regen uses interface P3 on all FLEXI PRO 120/240 VAC models.

Exception: Regen uses P5 FLEXI PRO-020/024.

Note: On models FLEXI PRO-1D5 and FLEXI PRO-003, Regen and AC Input Voltage are combined on one connector.

If the application requires a regeneration (regen) resistor, connect the regen resistor between terminals B1+ and B2.

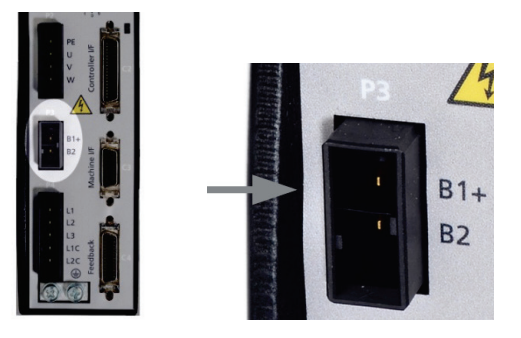

#### **Regen Interface**

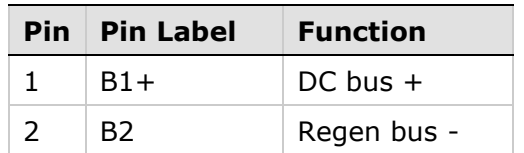

#### **Regen Interface on FLEXI PRO -020/024**

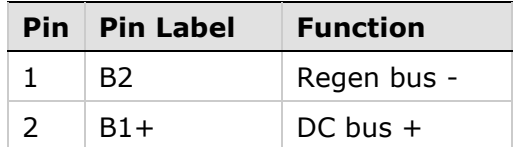

## <span id="page-49-0"></span>**AC Input – P3, P4, P5**

The AC Input interfaces and connectors vary among FLEXI PRO 120/240 VAC models.

- FLEXI PRO-1D5 and FLEXI PRO-003: One connector for bus power and logic power uses interface P3.
- FLEXI PRO-4D5 and FLEXI PRO-006: One connector for bus power and logic power uses interface P4.
- FLEXI PRO-008, CHDH-010 andFLEXI PRO-013: Two connectors a connector for bus power uses interface P4, and another connector for logic power uses interface P5.
- FLEXI PRO -020/024: Two connectors a connector for bus power uses interface P3, and another connector for logic power uses interface P2.

Make the following connections:

**1.** Connect the AC input voltage ground wire to the PE terminal, located on the FLEXI PRO front panel. Use an M4 ring or spade terminal.

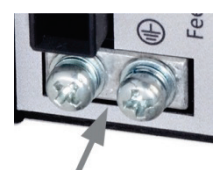

- **2.** Connect L1, L2 and L3 (for bus power):
	- If the main voltage is from a single-phase source, connect line and neutral to L1 and L2.
	- **If the main voltage is from a three-phase source, connect the phases to** L1, L2 and L3.
- **3.** Connect L1C and L2C (for logic power):
	- **If the main voltage is from a single-phase source, connect line and** neutral to L1C and L2C.
	- **If the main voltage is from a three-phase source, connect any two** phases to L1C and L2C.

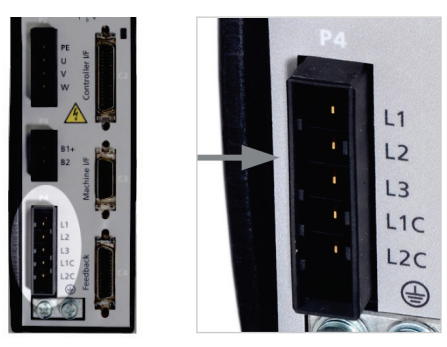

#### **AC Input Voltage Interface**

Note: On models FLEXI PRO-1D5 and FLEXI PRO-003, Regen and AC Input Voltage are combined on one connector.

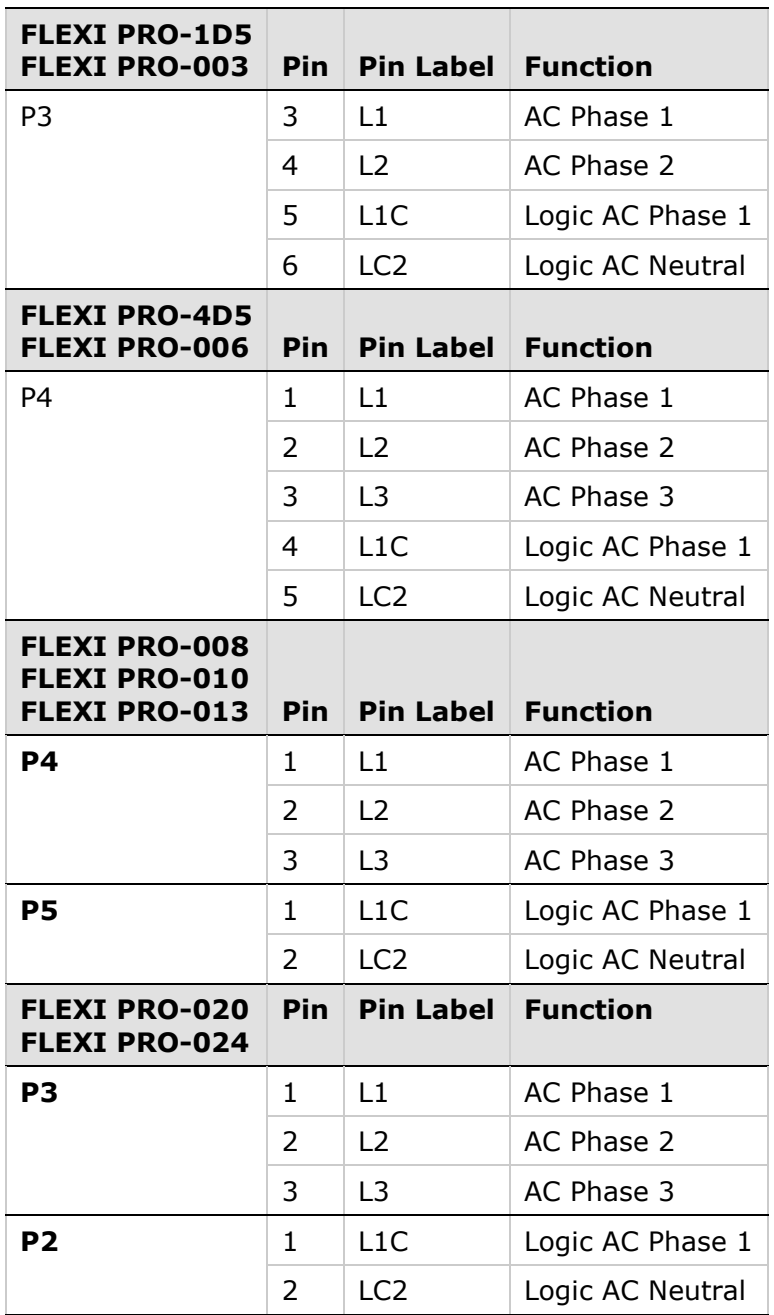

## <span id="page-51-0"></span>**4 Power Board 400/480 VAC**

## <span id="page-51-1"></span>**Overview**

On all FLEXI PRO 400/480 VAC models, the power board has the following interfaces:

- $STO P1$
- Logic Power 24 VDC P2
- AC Input and Regeneration P3
- $B$ rake P4
- $\blacksquare$  Motor P5

Make sure the main voltage rating matches the drive specification. Applying incorrect voltage may cause drive failure.

Do not apply power until all hardware connections are complete.

## <span id="page-51-2"></span>**Safe Torque Off (STO) – P1**

STO uses interface P1 on all FLEXI PRO 400/480 VAC models:

Safe torque off (STO) is a safety function that prevents the drive from delivering power to the motor, which can generate torque.

STO Enable and STO Return must be connected to enable FLEXI PRO operation. The STO Enable signal voltage must be 24 VDC.

Note: If the application does not require STO control, jumper pin 4 to pin 1, and pin 3 to pin 2, to bypass the STO.

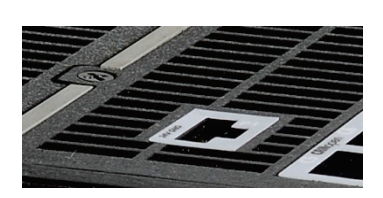

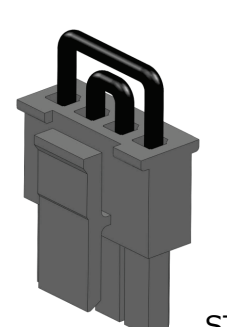

STO Bypass

#### **STO Interface**

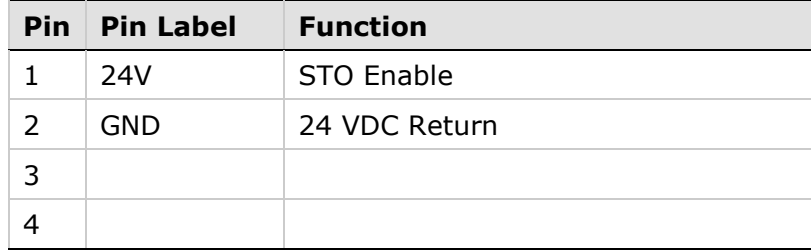

## <span id="page-52-0"></span>**Logic Power 24V Input – P2**

Logic Power 24V uses interface P2 on all FLEXI PRO 400/480 VAC models.

This interface is used to connect an external power supply (24V 3.15A max.) that provides the logic voltage to the control board and to the motor brake circuit.

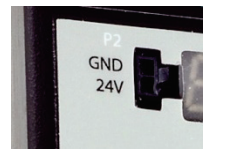

Logic Power 24V Interface

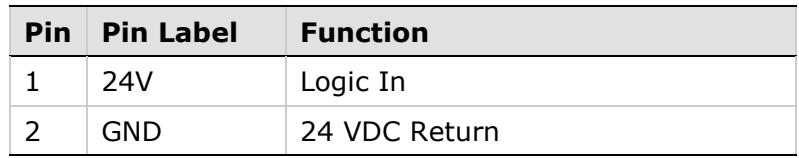

## <span id="page-53-0"></span>**AC Input and Regeneration Resistor – P3**

AC Input and Regen Resistor use interface P3 on all FLEXI PRO 400/480 VAC models.

**1.** Connect the AC input voltage ground wire to the PE terminal, located on the FLEXI PRO front panel. Use an M4 ring or spade terminal.

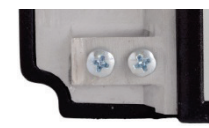

- **2.** Connect L1, L2 and L3 for the AC power input.
- **3.** If the application requires a regeneration (regen) resistor, connect the regen resistor between terminals B1+ and B2.

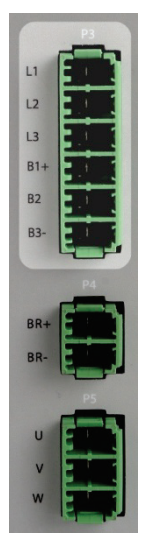

#### **AC Input and Regeneration Resistor Interface**

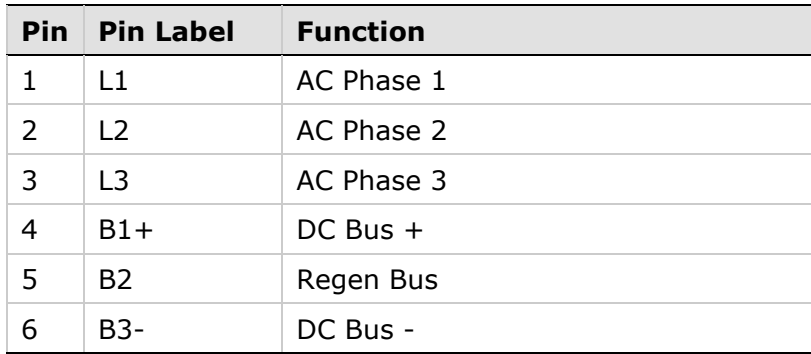

## <span id="page-54-0"></span>**Brake – P4**

Brake uses interface P4 on all FLEXI PRO 400/480 VAC models.

This is the power output for the electric motor brake system.

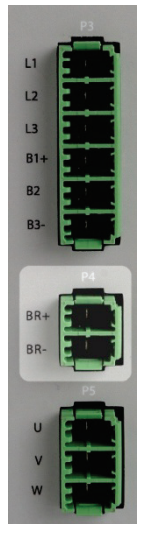

#### **Brake Interface**

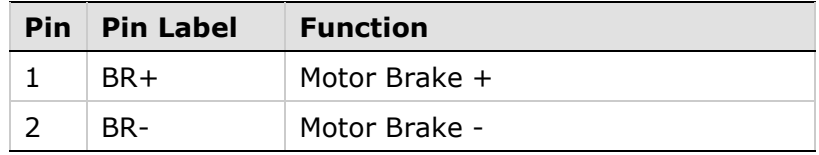

## <span id="page-55-0"></span>**Motor – P5**

Motor uses interface P5 on all 400/480 VAC models:

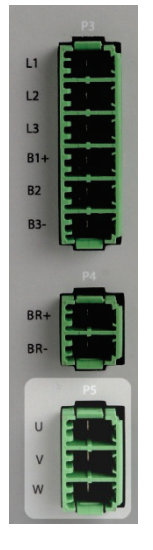

#### **Motor Interface**

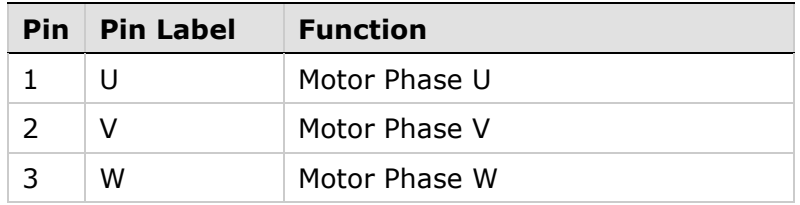

## <span id="page-56-0"></span>**5 Software**

## <span id="page-56-1"></span>**FLEXI SUITE Installation**

Use FLEXI SUITE software to configure the drive for your application.

- **1.** Install FLEXI SUITE on the host computer.
- **2.** When installation is complete, start FLEXI SUITE.

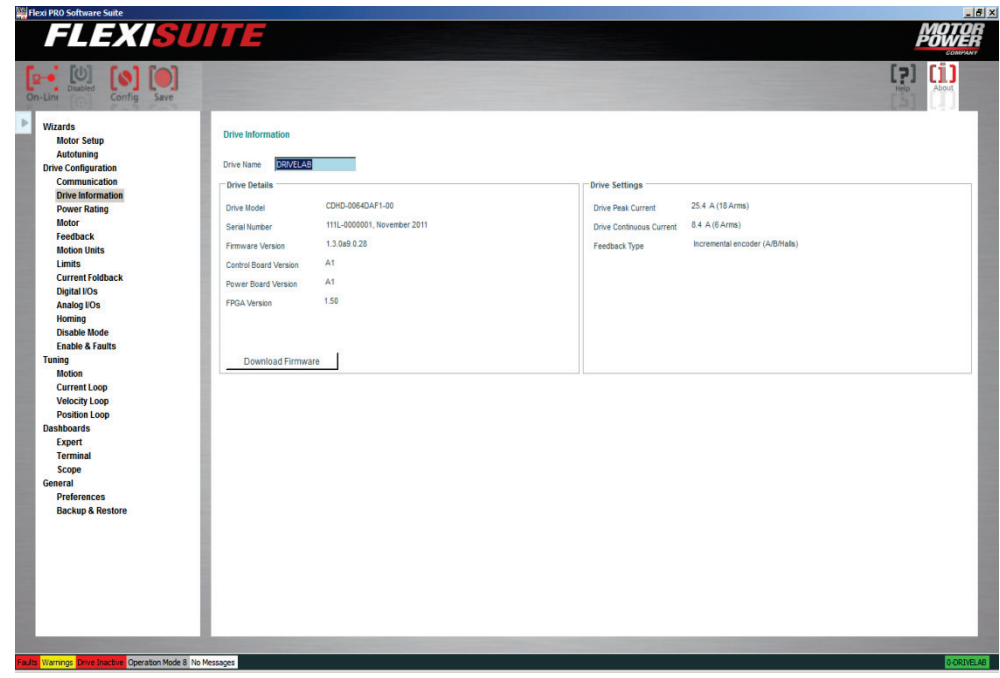

## <span id="page-56-2"></span>**Power Up**

- **1.** After completing the hardware connections, turn on power to the drive.
- **2.** The first time the drive is connected to the host computer on the USB port, Windows detects the device and displays a Found New Hardware wizard.

Browse to and select the Drivers folder. The path will vary, depending on the computer's operating system and the location selected for software installation; for example:

- \Program Files (x86)\Motor Power Company \FLEXI SUITE\Drivers
- \Program Files\Motor Power Company \FLEXI SUITE\Drivers

The wizard will automatically select and install the driver file.

**3.** Look at the 7-segment display on the FLEXI PRO front panel.

Upon initial power up, the status display shows a flashing e, indicating that drive parameters are not yet configured. This fault will be cleared once the drive is configured.

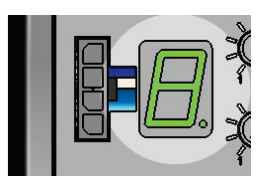

The digital display provides various indications of drive operation, such as operation modes, drive enable status, and fault conditions.

For more information, refer to the section [Drive Status.](#page-58-0)

## <span id="page-57-0"></span>**Drive Configuration**

- **1.** In FLEXI SUITE, select the Setup Wizard option from the navigation menu.
- **2.** Follow the prompts to configure the FLEXI PRO for your particular motor and application.
- Note: The wizard performs a basic drive configuration. For more advanced configuration options and procedures, refer to the user manual.

## <span id="page-58-0"></span>**6 Drive Status**

The 7-segment display provides various indications of drive status, such as operation modes, drive enable status, and fault conditions.

The display uses the following conventions:

- Decimal point -Enable/Disable status; if displayed, the drive is enabled.
- Steadily lit digit Operation mode (OPMODE).
- Steadily lit letter Warning.
- Sequential display of letters and digits Fault, with some exceptions.
- $\blacksquare$  Flashing Fault.

Other Status Indications

- During the motor setup procedure, three characters are displayed in sequence (At1).
- The state of the software and hardware limit switches are indicated by a sequential display of characters (L1, L2, L3, L4).
- During the encoder initialization, a digit flashing at half-second intervals indicates the operation mode (OPMODE) currently in effect.

## <span id="page-58-1"></span>**Normal Operation Codes**

After the drive is configured and ready for operation, the display shows a steadily lit single digit, indicating the operation mode.

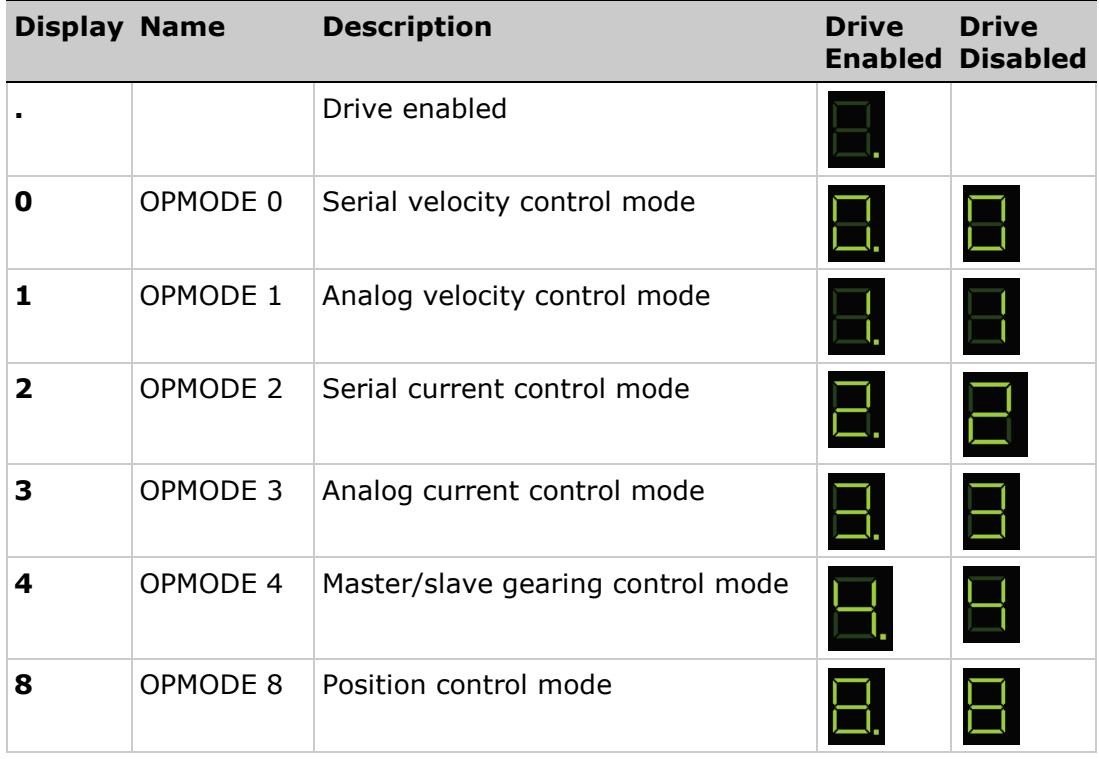

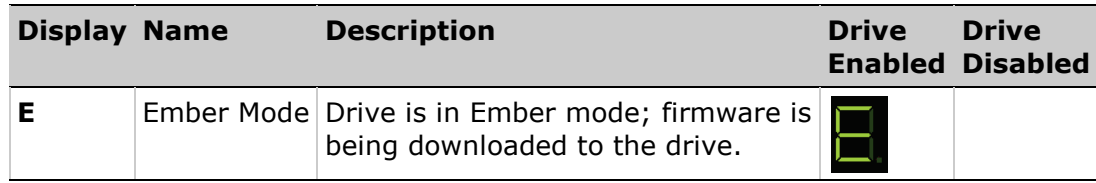

## <span id="page-59-0"></span>**Warning and Fault Codes**

The following table will help you interpret the warning and fault codes, and respond appropriately.

- Display is the code that appears on the drive's 7-segment display.
- Light distinguishes between a steadily lit character (for warnings) or a flashing character (for faults).
- Type specifies a warning or a fault.
- Name is the text message displayed in FLEXI SUITE.

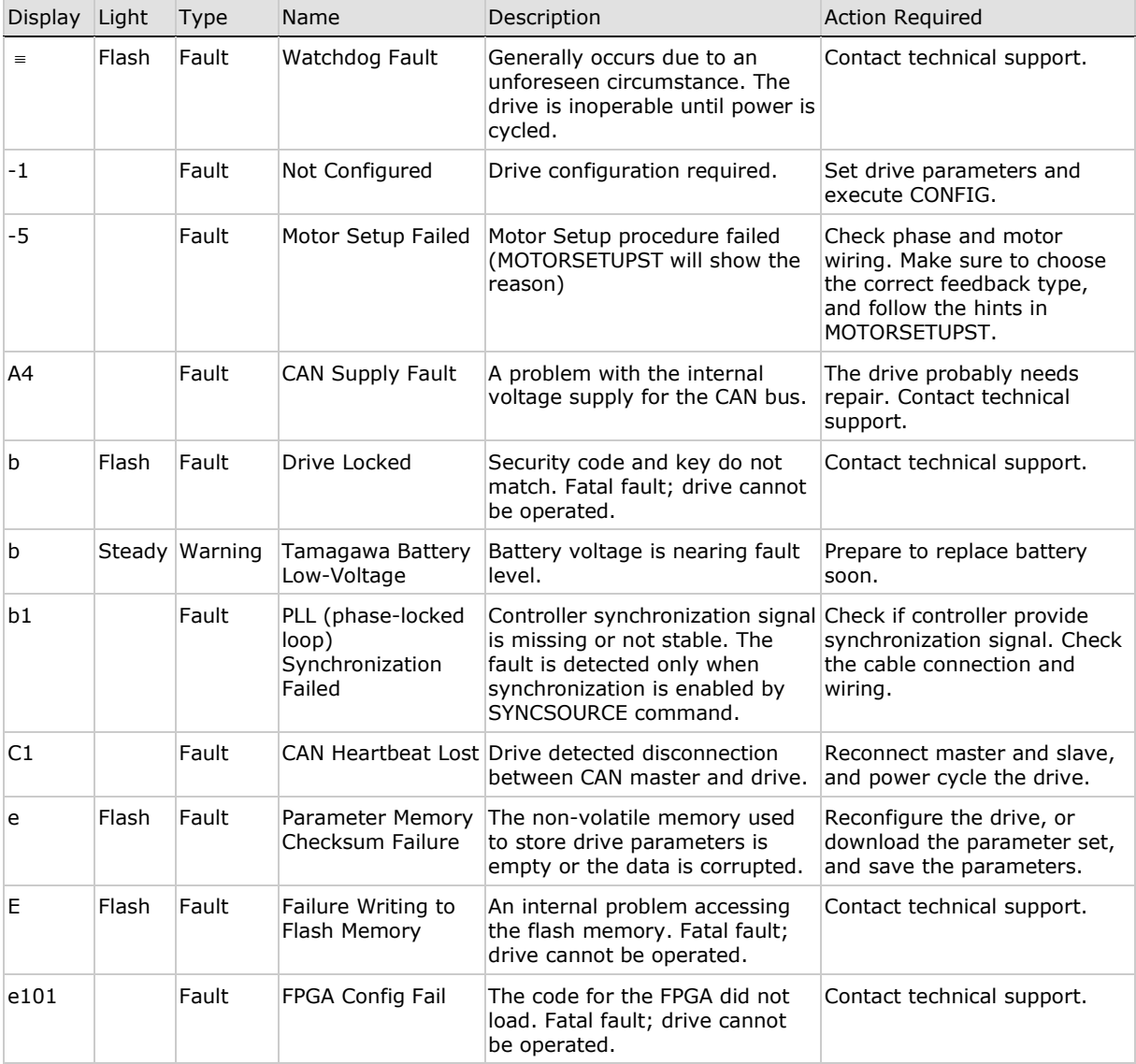

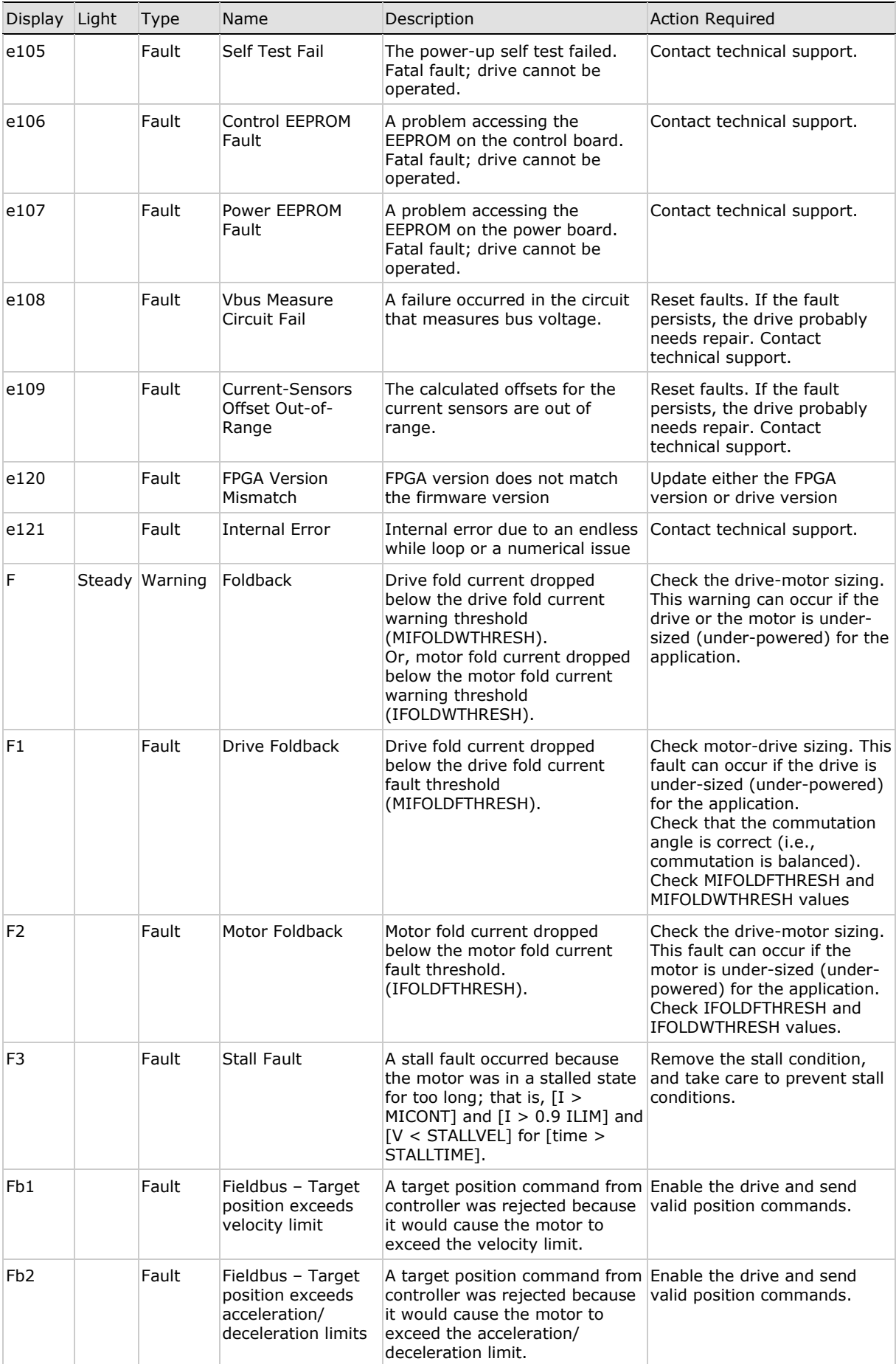

#### Drive Status FLEXI PRO

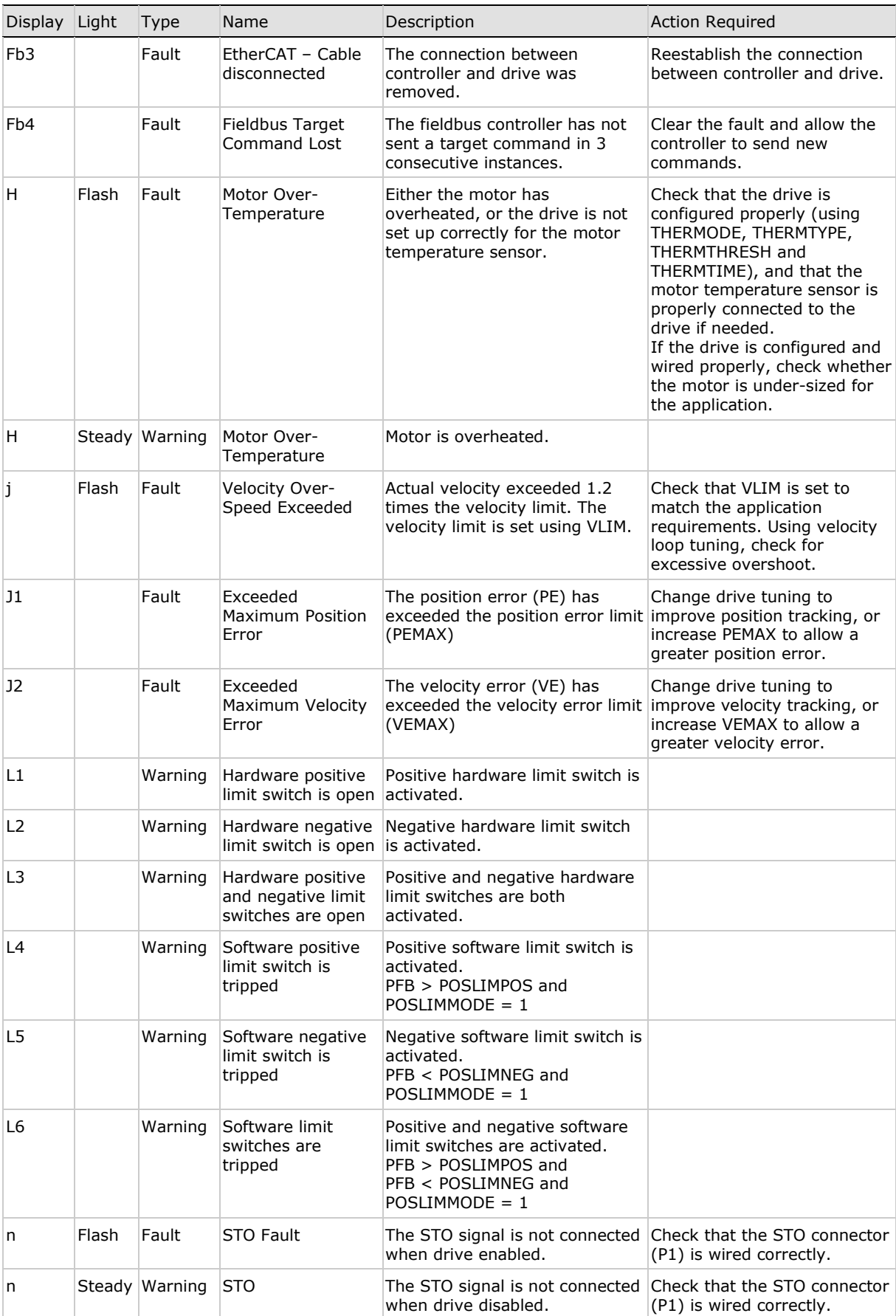

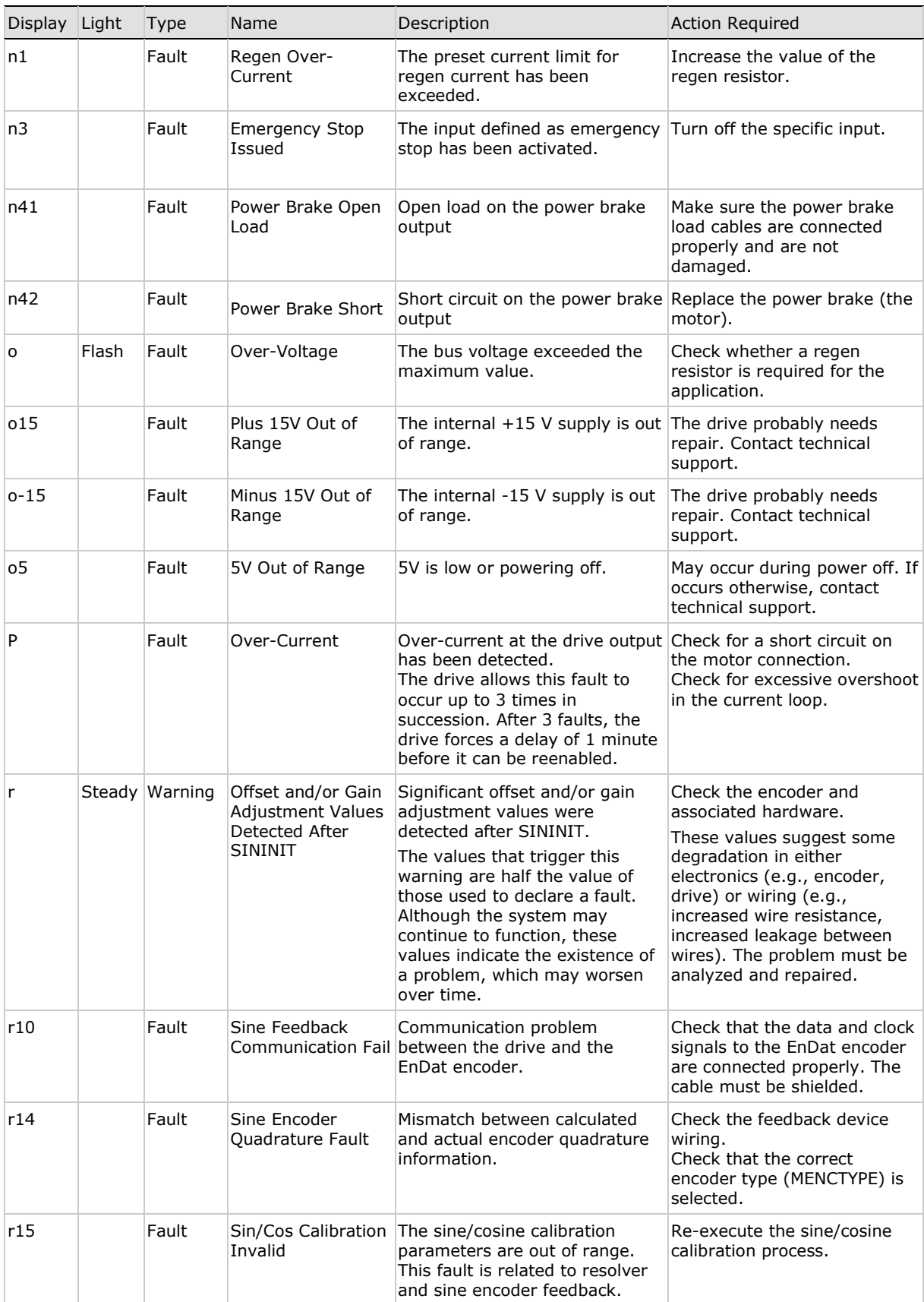

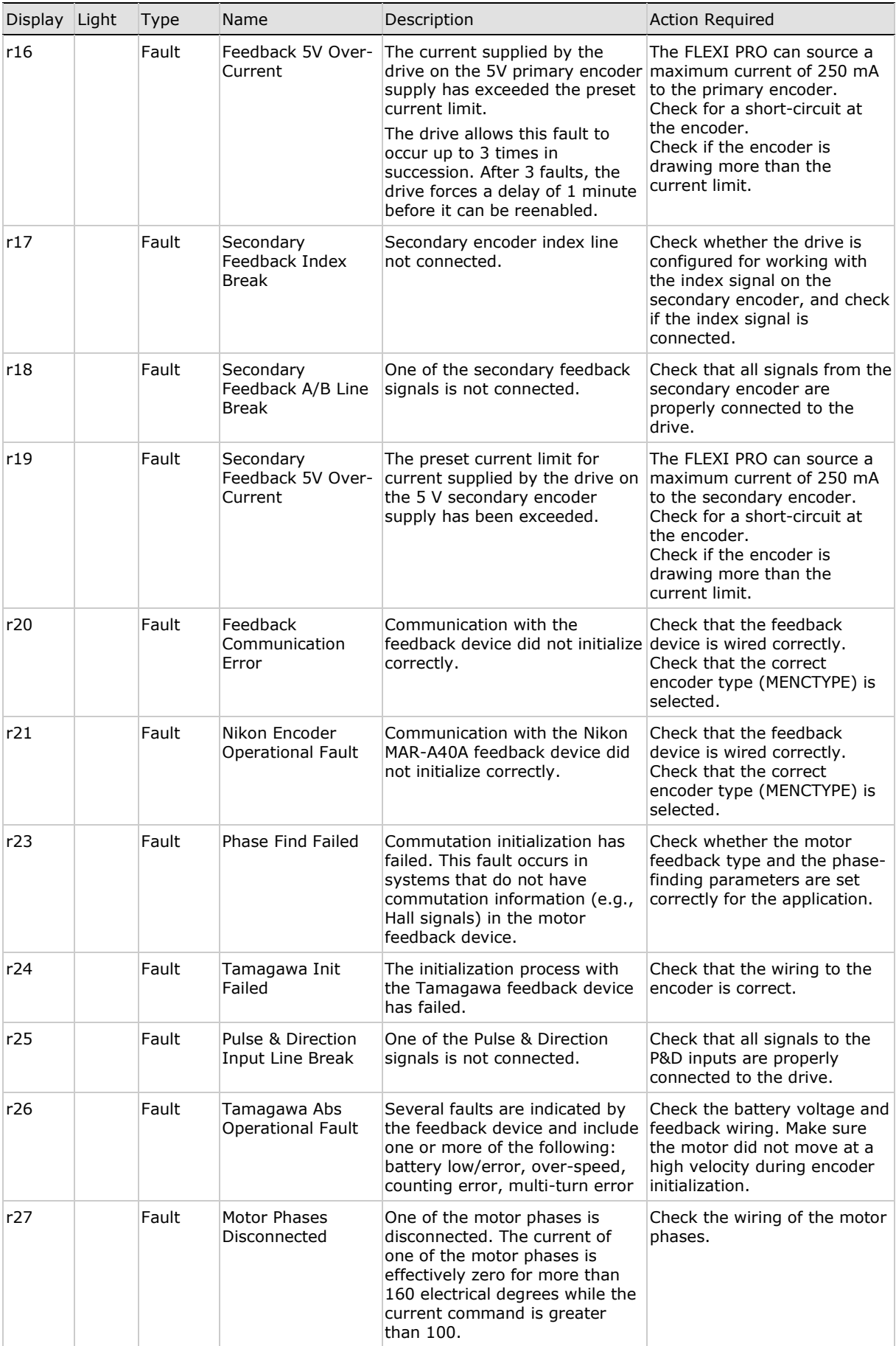

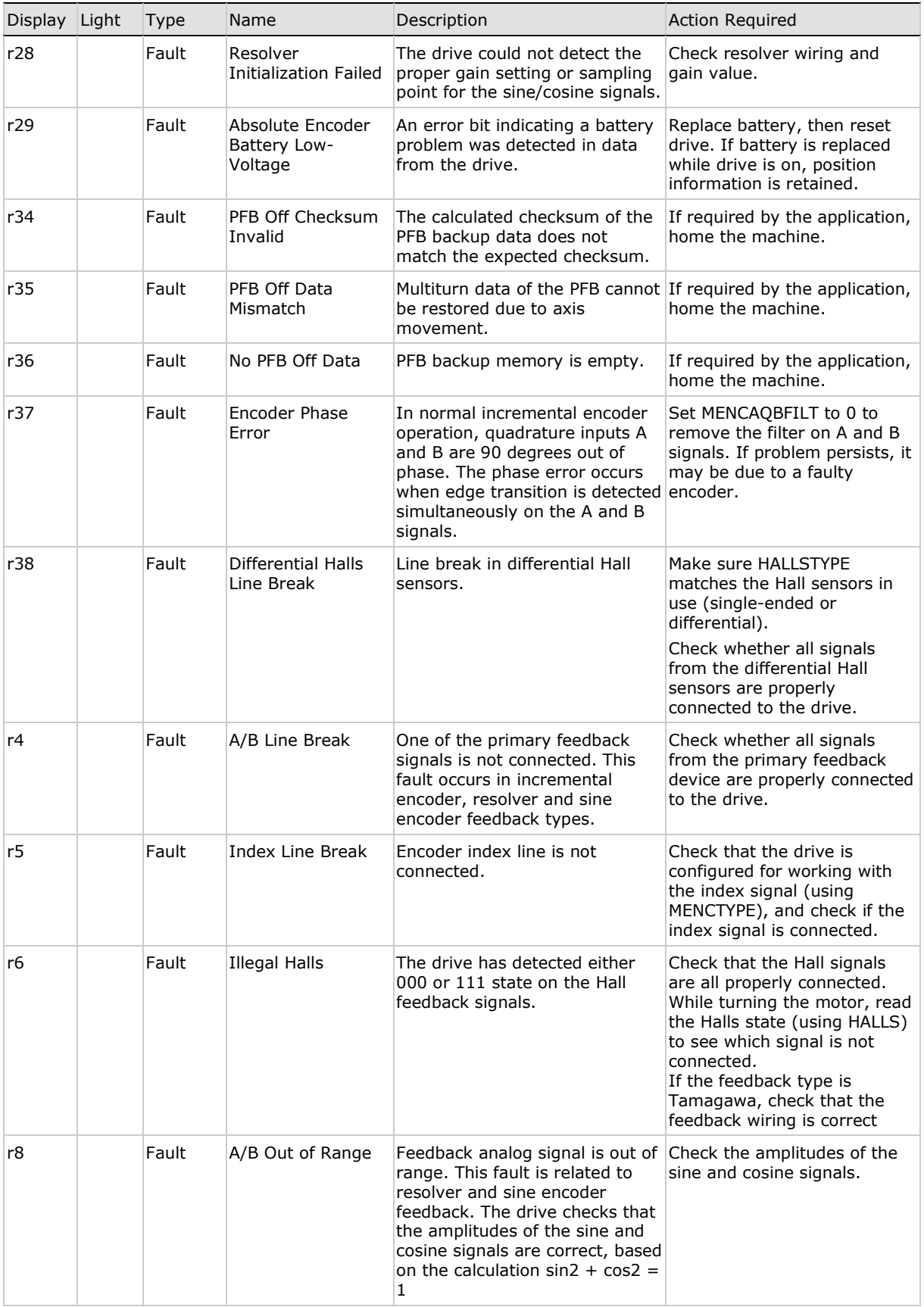

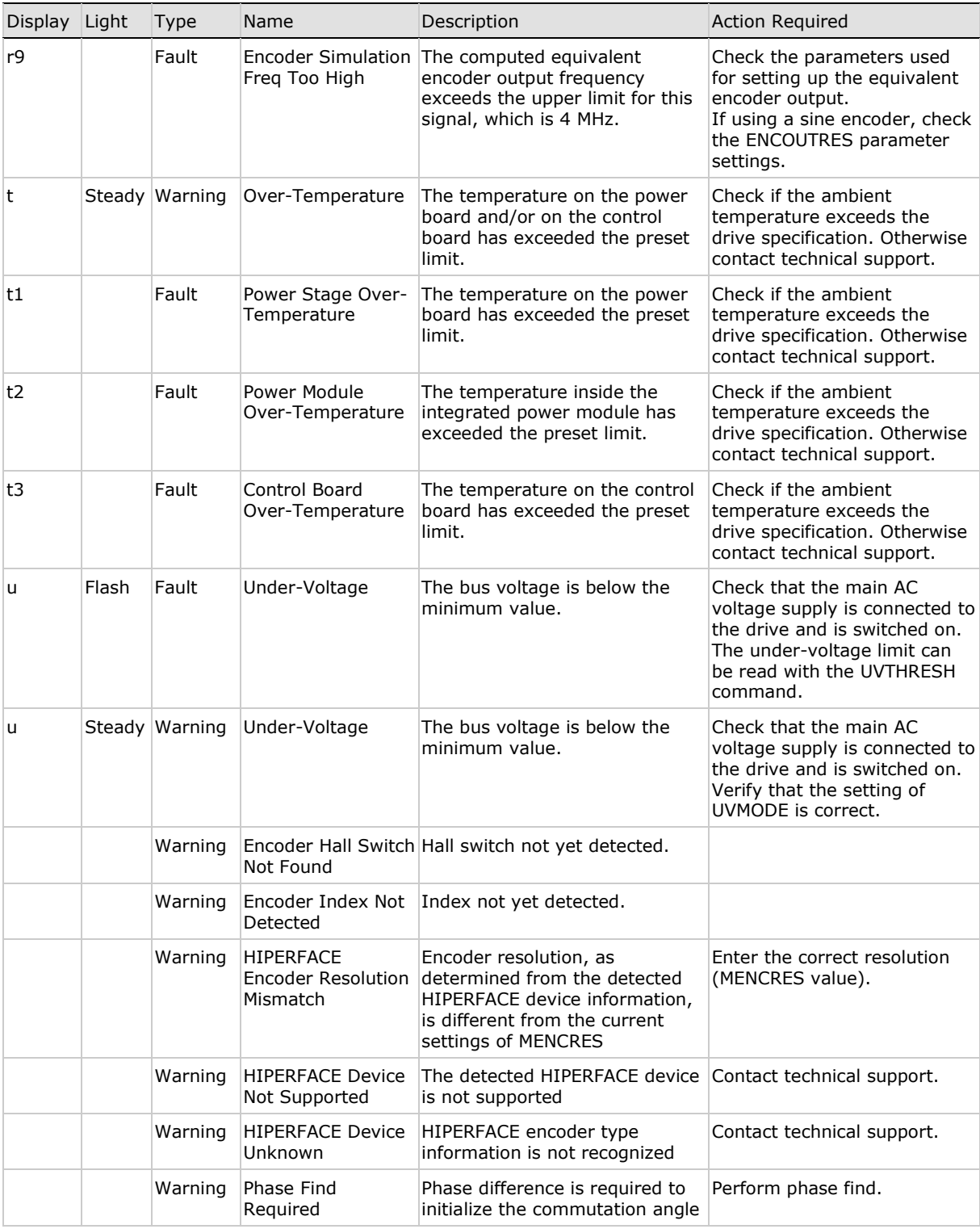

## **FLEXI PRO Servo Drive Quick Start Guide**

**Revision 5.6**

Motor Power Company s.r.l. Via Leonardo Da Vinci , 4 42024 Castelnovo Sotto Reggio Emilia - Italia Tel: +39 0522 682710 Fax: +39 0522 683552 Website: [www.motorpowerco.com](http://www.motorpowerco.com/)